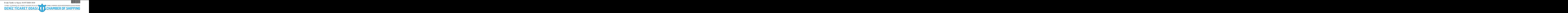

**Sayı** :  $38591462 - 455.01.01 - 2020 - 1810$  01/07/2020 **Konu :** İzinli Alıcı İşlemleri

# **Sirküler No :772**

# Sayın Üyemiz,

T.C. Ticaret Bakanlığı Gümrükler Genel Müdürlüğü'nün 29.06.2020 tarih ve 2020/13 sayılı Genelgesinde ; 21 Şubat 2020 tarihli ve 31046 sayılı 1.Mükerrer Resmi Gazete'de yayımlanan Gümrük İşlemlerinin Kolaylaştırılması Yönetmeliğinde Değişiklik Yapılmasına Dair Yönetmelik ile revize edilen izinli alıcı uygulaması kapsamındaki işlemlerin ekte yer almakta olan kılavuza göre yürütülmesi gerektiği bildirilmektedir.

Bilgilerinizi arz ve rica ederim.

Saygılarımla,

e-imza İsmet SALİHOĞLU Genel Sekreter

**Ek:**

1- T.C Ticaret Bakanlığı Gümrükler Genel Müdürlüğü Yazısı (1 sayfa)

2- İzinli Alıcı İşlemleri Kılavuzu (42 sayfa)

Dağıtım:

Gereği:

- Tüm Üyeler (WEB Sayfası)
- Türk Armatörler Birliği
- S.S. Armatörler Taşıma ve İşletme Koop.
- Vapur Donatanları ve Acenteleri Derneği
- KOSDER
- TÜRKLİM
- UTİKAD
- Gemi Tedarikçileri Derneği
- Gemi Brokerleri Derneği
- İMEAK DTO Şubeleri ve Temsilcilikleri 29, 32, 36, 40, 41, 42, 43 No'lu Meslek Komiteleri
- Başkan ve Üyeleri

Bilgi:

- Yönetim Kurulu Başkan ve Üyeleri - İMEAK DTO Şube YK Başkanları

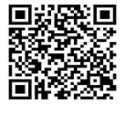

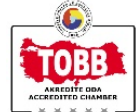

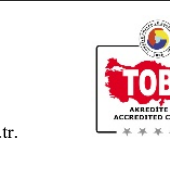

T.C. TİCARET BAKANLIĞI GÜMRÜKLER GENEL MÜDÜRLÜĞÜ Tarih: 29/06/2020 Sayı: 52856264-106.03[02]-E-00055349089

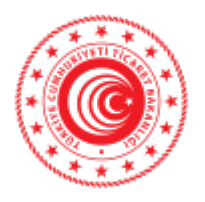

# **T.C. TİCARET BAKANLIĞI Gümrükler Genel Müdürlüğü**

Sayı : 52856264-106.03[02] Konu : İzinli Alıcı İşlemleri

# **GENELGE**

# **(2020/...)**

21 Şubat 2020 tarihli ve 31046 Sayılı 1. Mükerrer Resmi Gazete' de yayımlanan Gümrük İşlemlerinin Kolaylaştırılması Yönetmeliğinde Değişiklik Yapılmasına Dair Yönetmelik ile revize edilen izinli alıcı uygulaması kapsamındaki işlemlerin ekte yer alan kılavuza göre yürütülmesi gerekmektedir.

Bilgi ve gereğini rica ederim.

Rıza Tuna TURAGAY Bakan a. Bakan Yardımcısı

Ek: İzinli Alıcı İşlemleri Kılavuzu

(https://ticaret.gov.tr/gumruk-islemleri/yetkilendirilmis-yukumlu-statusu/belgeler adresinden de erişilebilir.)

Dağıtım: Tüm Gümrük ve Dış Ticaret Bölge Müdürlüklerine

Adres : Dumlupınar Bulvarı No: 151 Eskişehir Yolu 9. Km 06800 Çankaya/ANKARA Bilgi İçin : ABDULLAH KARAALP Tel : 03124493774 Fax : 03124493705 Elektronik Ağkın elek**litipik/mww.tisaretiag0rti**fi//e-belge.gtb.gov.tr adresinden 6ba42784a803a-4d0B1d6H423770h0386e2 kodu ile erişebilirsiniz. BELGENİN ASLI ELEKTRONİK İMZALIDIR.

# İzinli Alıcı İşlemleri

Yükümlü Kılavuzu v.01 - Haziran 2020

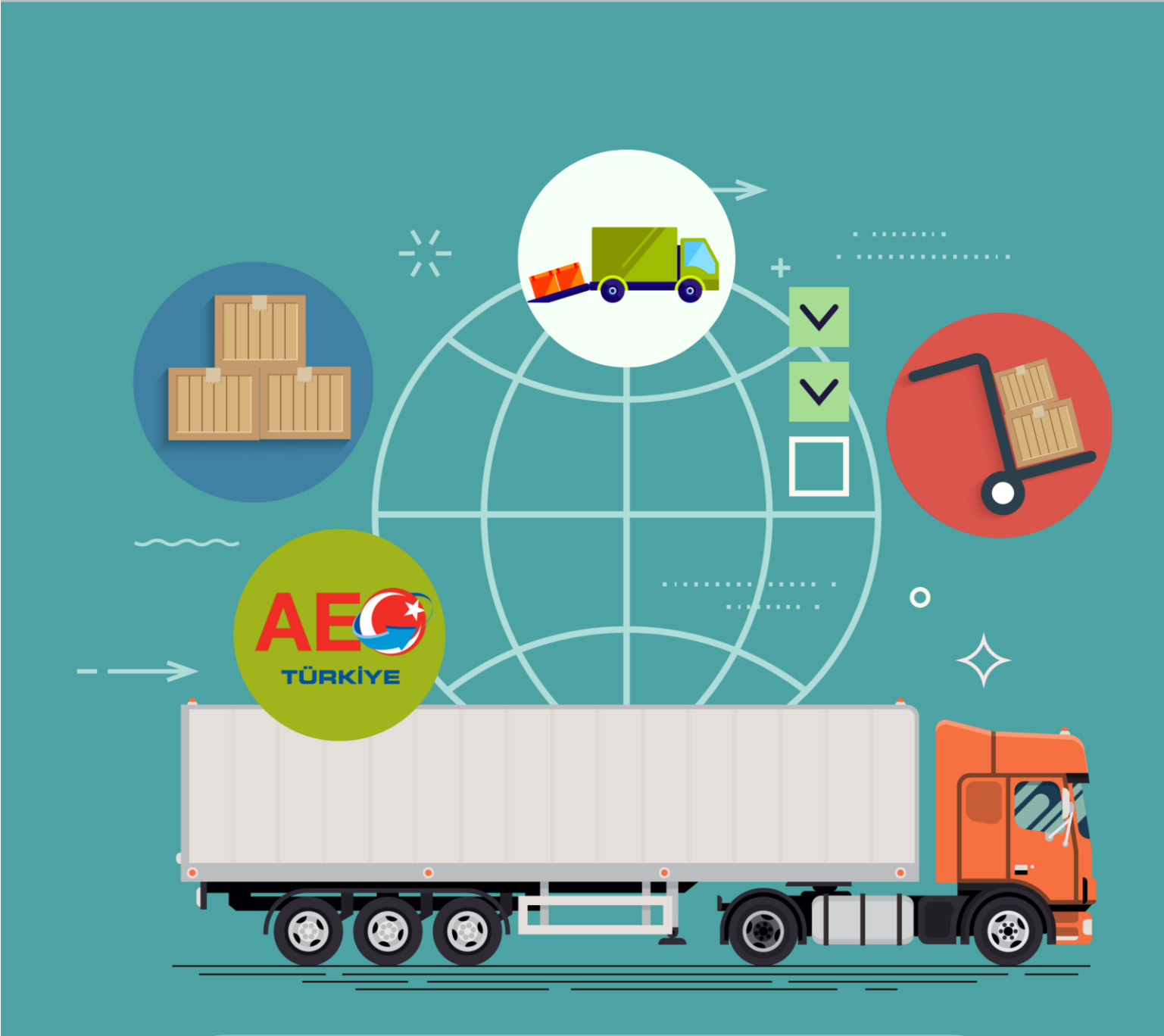

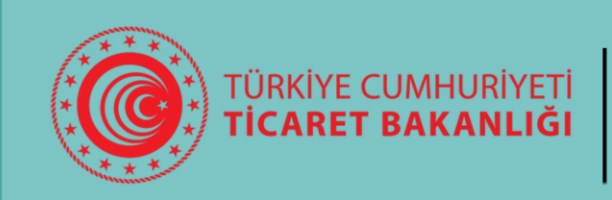

Gümrükler Genel Müdürlüğü Ticaretin Kolaylaştırılması Dairesi

# **İÇİNDEKİLER**

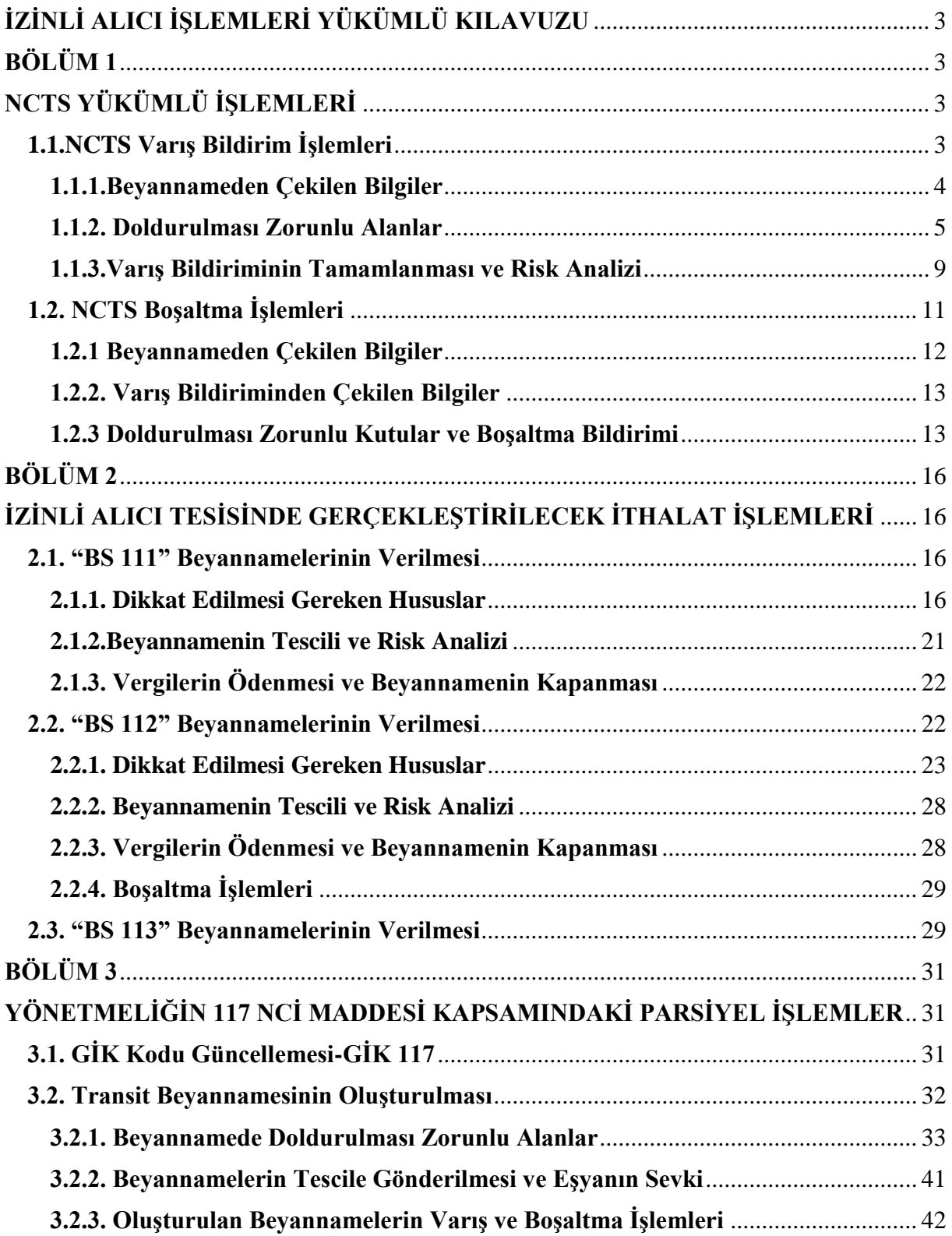

# **İZİNLİ ALICI İŞLEMLERİ YÜKÜMLÜ KILAVUZU**

<span id="page-4-0"></span>Bu kılavuz 21/5/2014 tarihli ve 29006 sayılı Resmi Gazete' de yayımlanarak yürürlüğe giren Gümrük İşlemlerinin Kolaylaştırılması Yönetmeliği'nin (buradan itibaren Yönetmelik olarak anılacaktır.) 21 Şubat 2020 tarihli ve 31046 Sayılı 1. Mükerrer Resmi Gazete' de yayımlanan Yönetmelik ile değiştirilmiş 96 ila 120 nci maddeleri çerçevesinde hazırlanmıştır.

<span id="page-4-1"></span>Kılavuzda izinli alıcı uygulamasına ilişkin yükümlü tarafından BİLGE Sistemi ile NCTS yükümlü arayüzü üzerinde yapılacak işlemler yer almaktadır.

# **BÖLÜM 1**

# **NCTS YÜKÜMLÜ İŞLEMLERİ**

<span id="page-4-2"></span>Firma adına işlem yapma yetkisi bulunan ve NCTS üzerinde işlem gerçekleştirebilmesi için gerekli tanımlaması yapılmış kullanıcı tarafından NCTS yükümlü arayüzüne <http://ncts.gtb.gov.tr/Login/login.aspx> adresinden giriş yapılır.

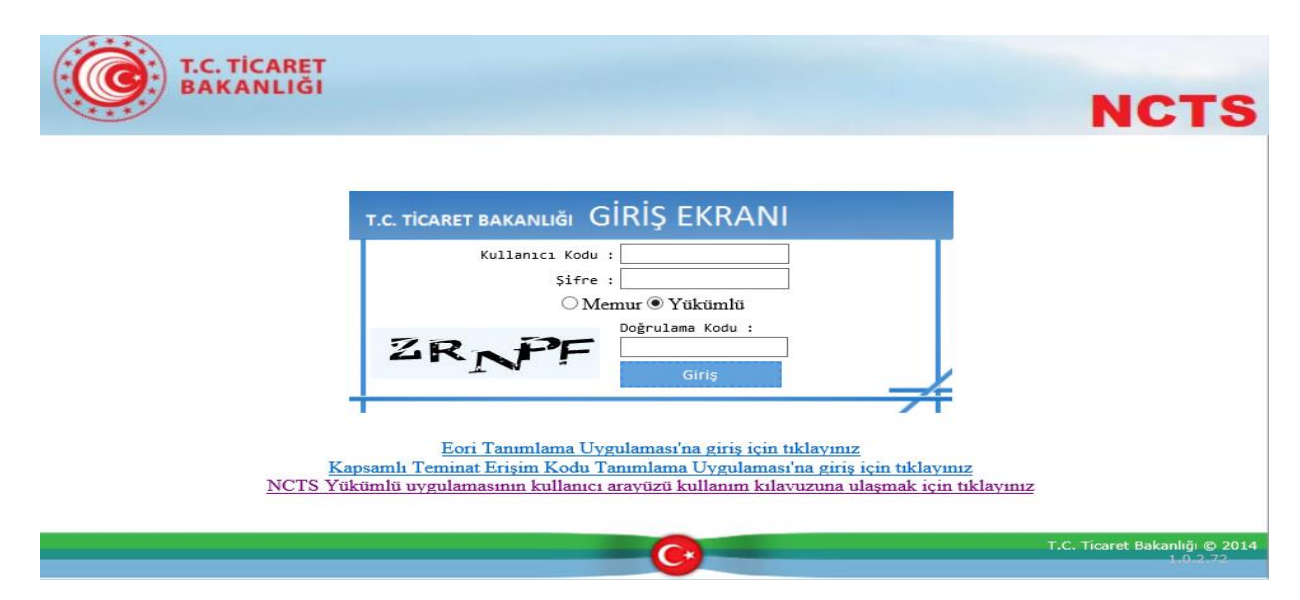

# <span id="page-4-3"></span>**1.1.NCTS Varış Bildirim İşlemleri**

Kullanıcı tarafından sisteme giriş yapıldıktan sonra "Varış Noktasındaki Yükümlü-İzinli Alıcı-Varış Bildir" sekmesi seçilerek varış bildirimi işleminin gerçekleştirilmesi için gerekli bilgiler girilir.

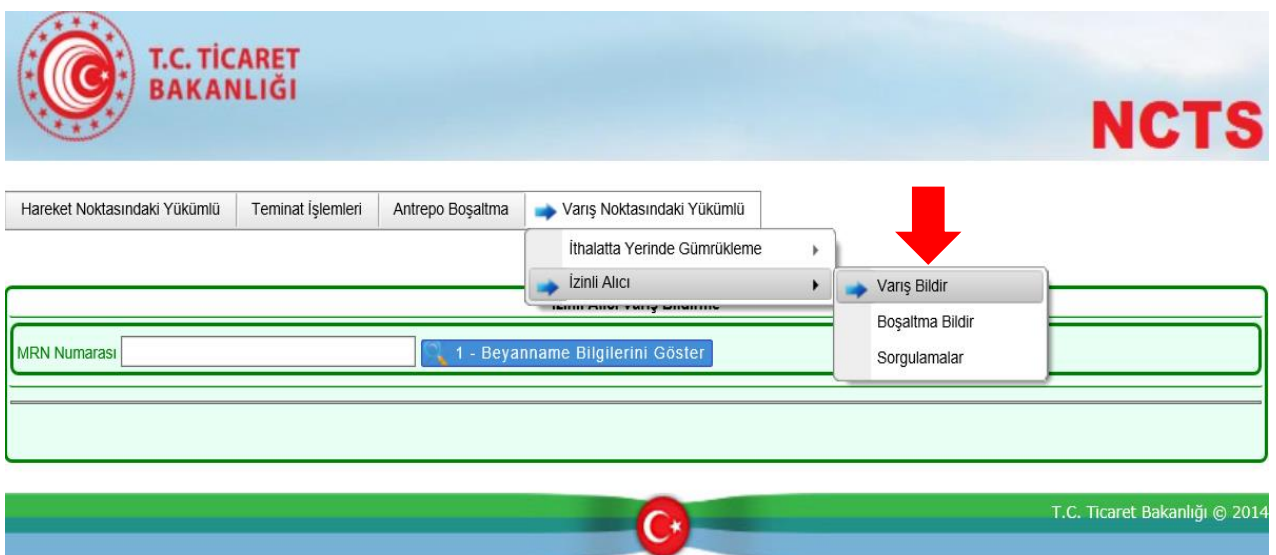

"İzinli Alıcı Varış Bildirme" ekranında "MRN Numarası" kutusuna varış bildirim işlemi yapılacak transit beyan numarası girilerek beyanname bilgileri çağırılır.

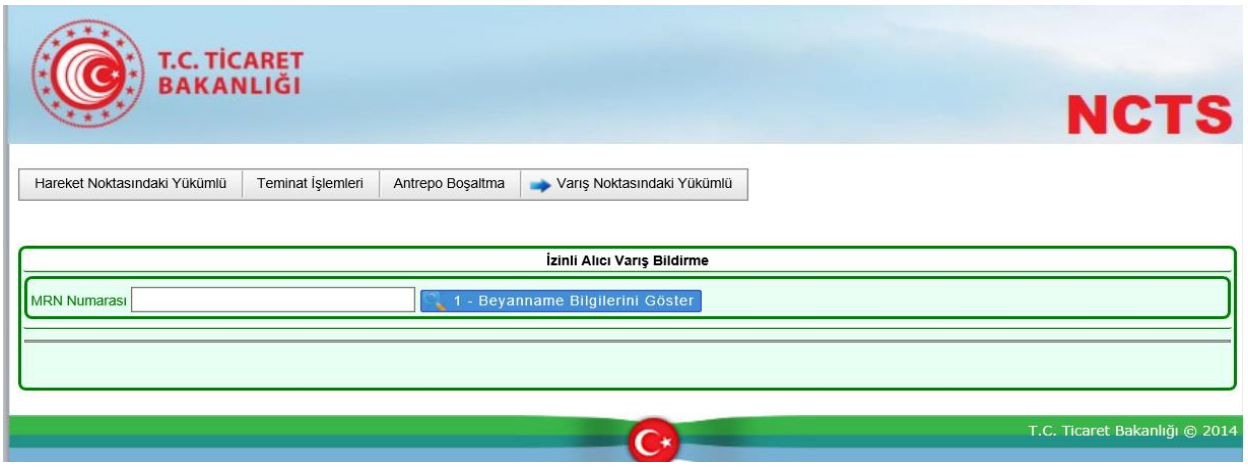

# <span id="page-5-0"></span>**1.1.1.Beyannameden Çekilen Bilgiler**

# **"Beyanname Bilgileri"** alanında yer alan;

"Hareket/Varış Gümrük İdaresi", "Plaka/Mühür Bilgileri", "Kalem Sayısı" "Kap Adedi" ve "Brüt Ağırlık" bilgileri ile "Kalem No", "Eşya Kodu/Tanımı", "Brüt/Net Ağırlık" bilgileri beyannameden çekilerek kullanıcı önüne getirilir ve bu alanlarda değişiklik yapılamaz.

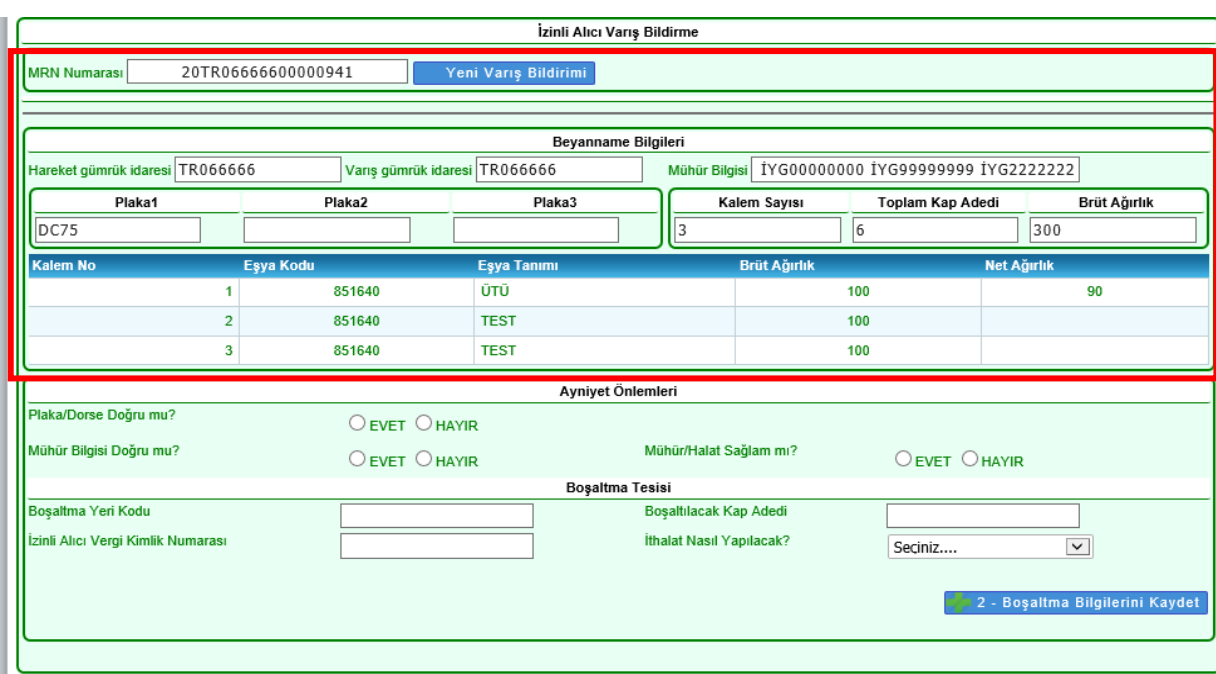

# <span id="page-6-0"></span>**1.1.2. Doldurulması Zorunlu Alanlar**

Kullanıcı tarafından uygun bilgiler girilerek bu alandaki kutular doldurulmalıdır.

# **1.1.2.1. "Boşaltma Tesisi" Alanı**

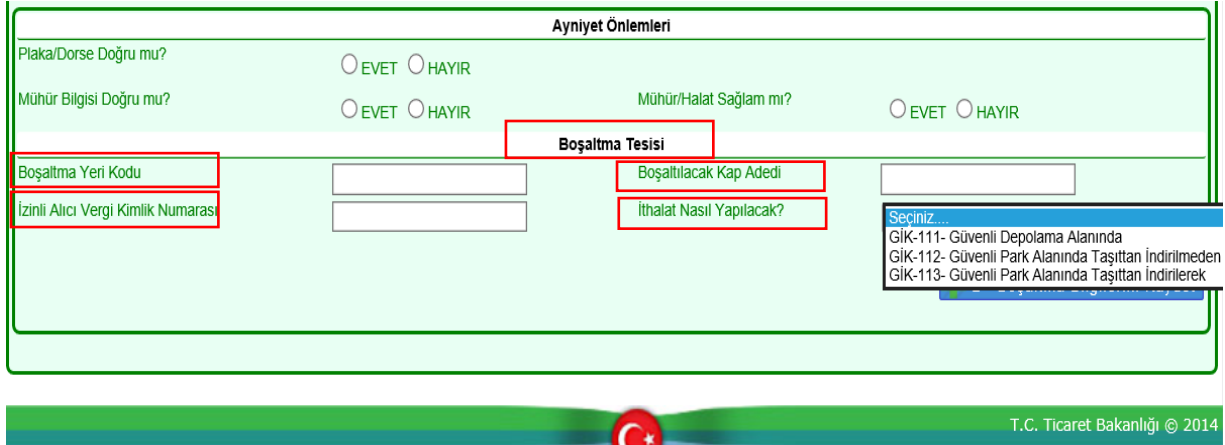

**a) Boşaltma Yeri Kodu**: Gümrük idaresi tarafından "Yetkilendirilmiş Yükümlü Sertifika Kayıt Programı" üzerinden verilen firma adına kayıtlı izinli alıcı tesisi kodu bu kutuya girilir.

Bu kutuda girilen tesis kodu firma adına kayıtlı değilse, tesis kaydetme aşamasında;

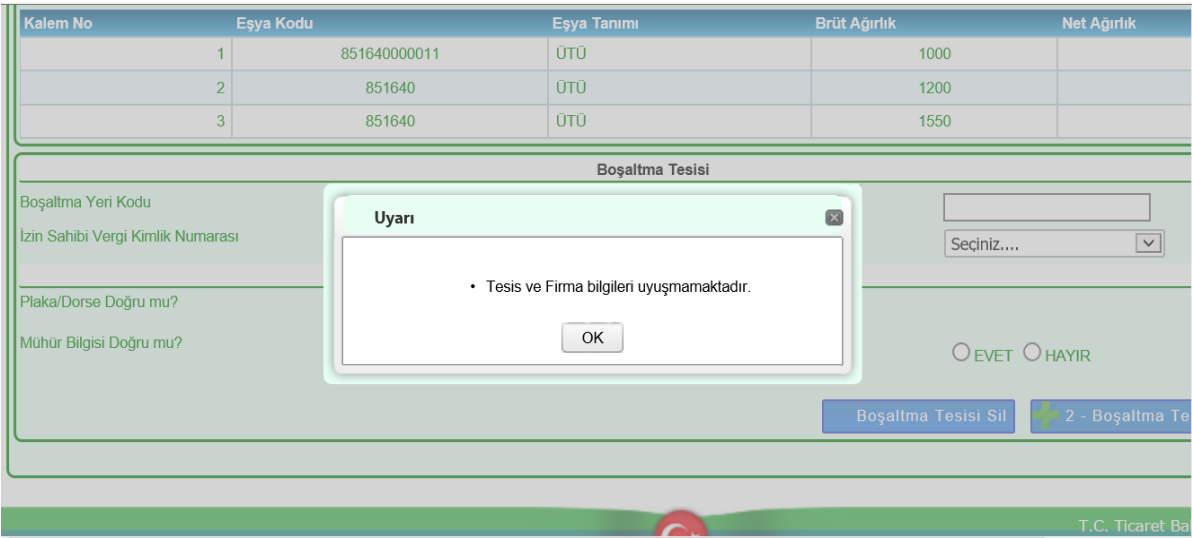

### Yine bu kutu doldurulmadan geçilirse;

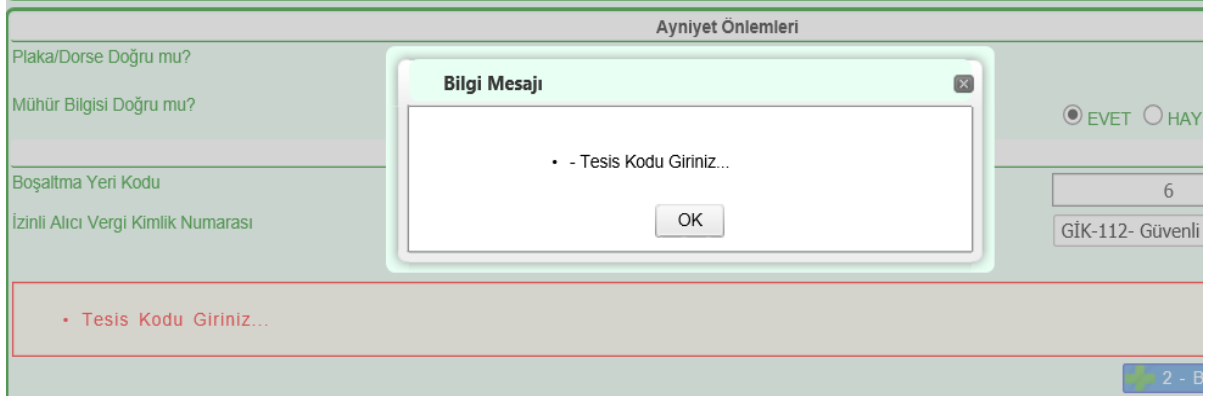

uyarıları alınır.

**b) Boşaltılacak Kap Adedi**: Tesise boşaltılacak toplam kap miktarı bu kutuya girilir. Yönetmeliğin 110 uncu maddesi uyarınca araç üzerindeki yükün tamamının tesise boşaltılması gerektiğinden bütün kapların girilmesi zorunludur. Eksik veya fazla girilmesi durumunda varış bildirimi aşamasında;

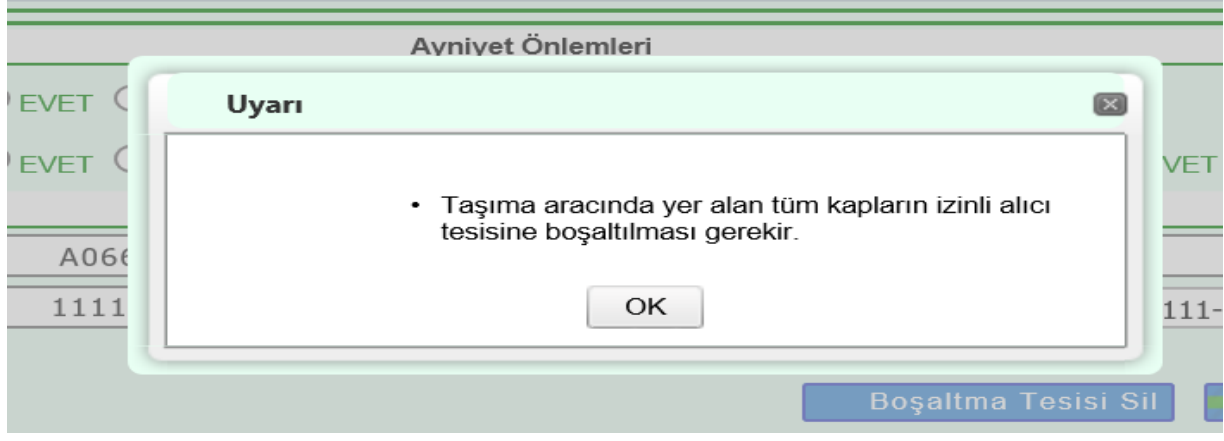

uyarısı alınır.

**c) İzinli Alıcı Vergi Kimlik Numarası:** Bu kutuya izin sahibi firmanın vergi numarası girilecektir.

İşlem yapan kullanıcının bu kutuya girilen vergi numarası adına YKTS programında temsil yetkisi bulunmalıdır. Yetki tanımlı değilse;

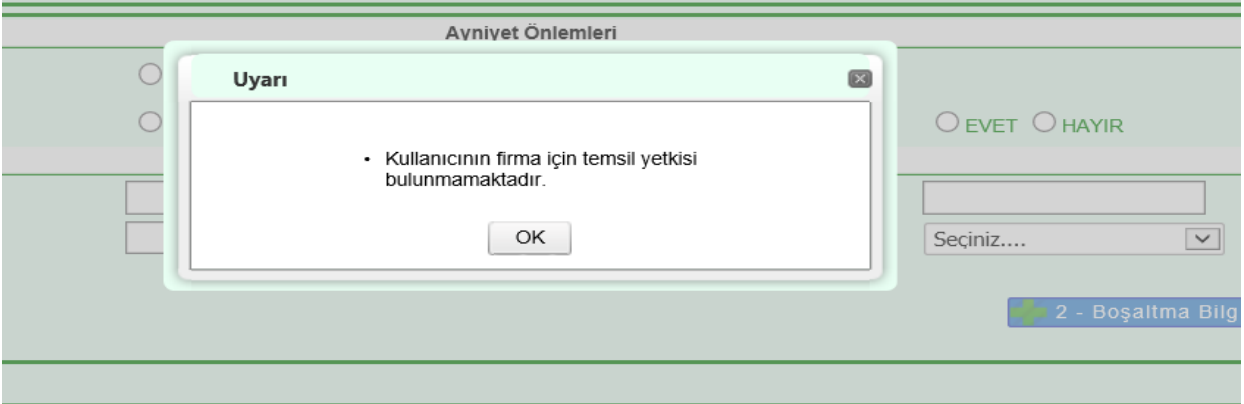

Ayrıca, firma adına YKTS programında doğrudan temsil yetkisi bulunmuyorsa,

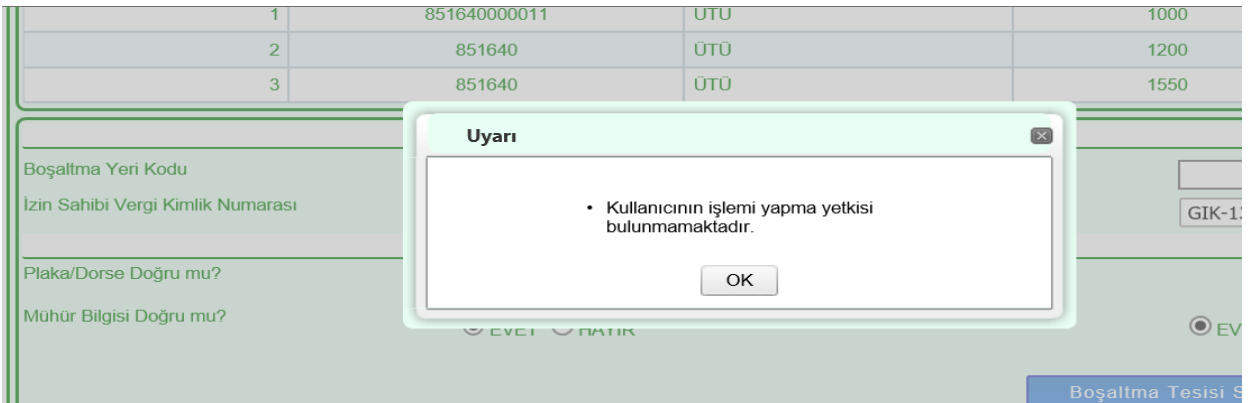

uyarıları alınır.

**d) İthalat Nasıl Yapılacak**: Yönetmeliğin 110 uncu maddesinin üçüncü fıkrası uyarınca, ithalat işlemi nasıl yapılmak isteniyorsa bu kutuda seçilecektir. Bu kodlar;

-GİK 111: Yönetmeliğin 111 üncü maddesi çerçevesinde eşya güvenli depolama alanına boşaltılarak ithal edilecekse bu kod seçilmelidir.

- GİK 112: Yönetmeliğin 112 nci maddesi çerçevesinde eşya taşıttan indirilmeden güvenli park alanında ithal edilecekse bu kod seçilmelidir.

- GİK 113: Yönetmeliğin 113 üncü maddesi çerçevesinde eşya taşıttan indirilerek güvenli park alanında ithal edilecekse bu kod seçilmelidir.

- GİK 117: Yönetmeliğin 117 nci maddesi çerçevesinde eşya başka bir yerde ithal edilmek üzere ulusal transit rejimi kapsamında sevk edilecekse bu kod seçilmelidir.

### Bu kutu seçilmeden geçilirse,

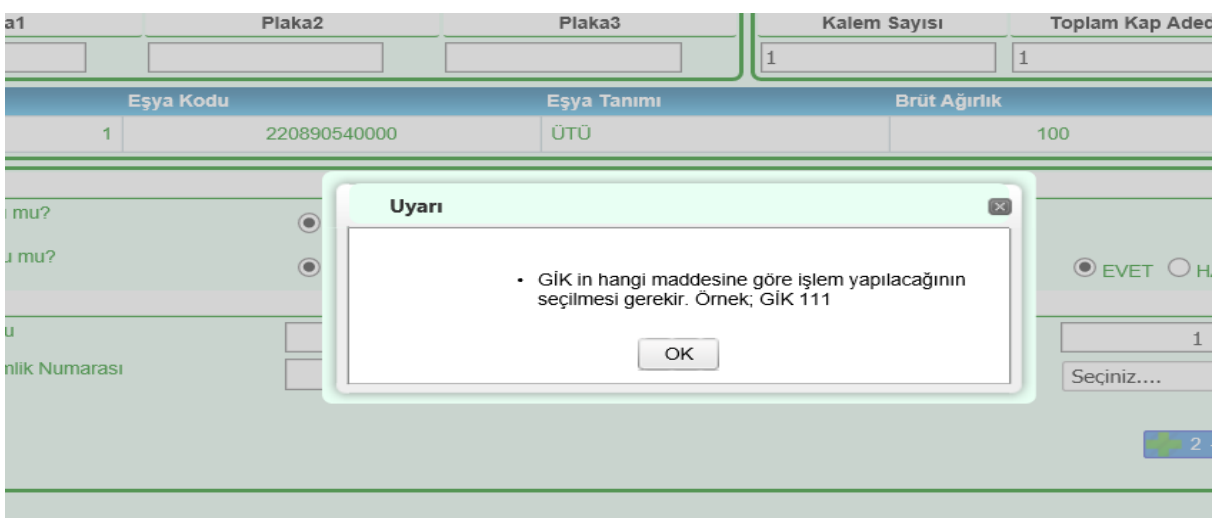

uyarısı alınır.

# **1.1.2.2. "Ayniyet Önlemleri" Alanı**

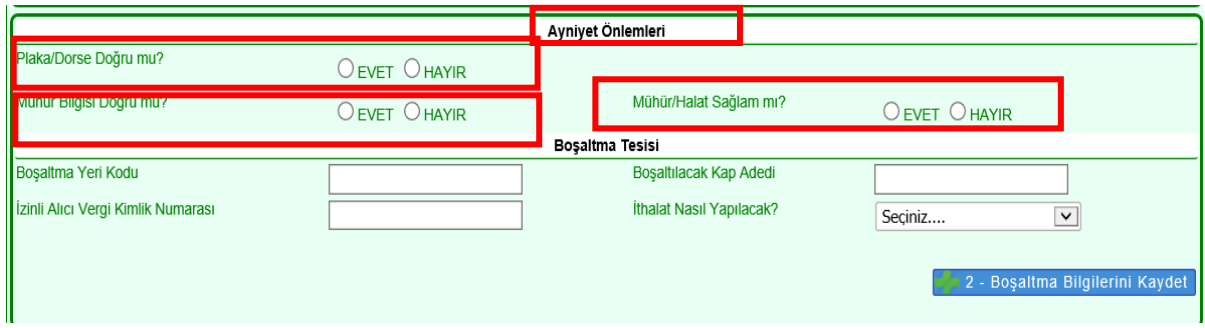

**a) Plaka/Dorse Doğru mu?:** Beyannameden gelen plaka bilgileri ile fiziki kontrol sonuçlarında görülen plaka bilgileri aynı ise **"Evet"** farklı ise **"Hayır"** girilir.

**b) Mühür Bilgisi Doğru mu?:** Beyannameden gelen mühür bilgileri ile fiziki kontrol sonuçlarında görülen mühür bilgileri aynı ise **"Evet"** farklı ise **"Hayır"** girilir.

**c)Mühür/Halat Sağlam mı?:**Yapılan fiziki kontrol sonucunda mühür/halat sağlamsa **"Evet"** değilse **"Hayır"** girilir.

Yönetmeliğin 110 uncu maddesinin üçüncü fıkrası uyarınca yapılan kontrollere göre bu kutular doldurulur.

Bu alandaki herhangi bir soru boş geçilirse;

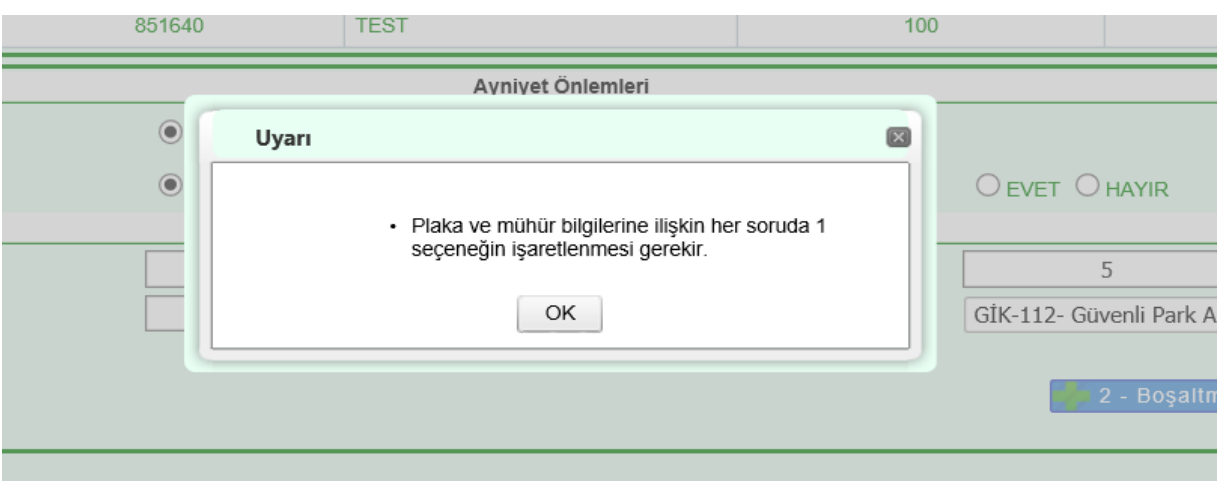

uyarısı alınır.

Tüm bu alanlar doldurulduktan sonra **bulu 2 - Boşaltma Bilgilerini Kaydet** butonuna basılır ve bilgiler kaydedilir. Bilgilerde düzeltme yapılmak istenirse gerekli düzeltmeler yapıldıktan sonra yine aynı butona basılarak değişiklikler kaydedilir.

# <span id="page-10-0"></span>**1.1.3.Varış Bildiriminin Tamamlanması ve Risk Analizi**

 $\hat{\mathscr{D}}$  3 - Varış Bildirimini Tamamla Eşyanın varış haber etme işlemlerinin tamamlanması için butonuna basılır. Gümrük idaresinden yürütülecek risk analizi işlemleri için Yönetmeliğin 111,112,113 uyarınca **15 dakikalık süre başlar** ve aşağıdaki uyarı alınır.

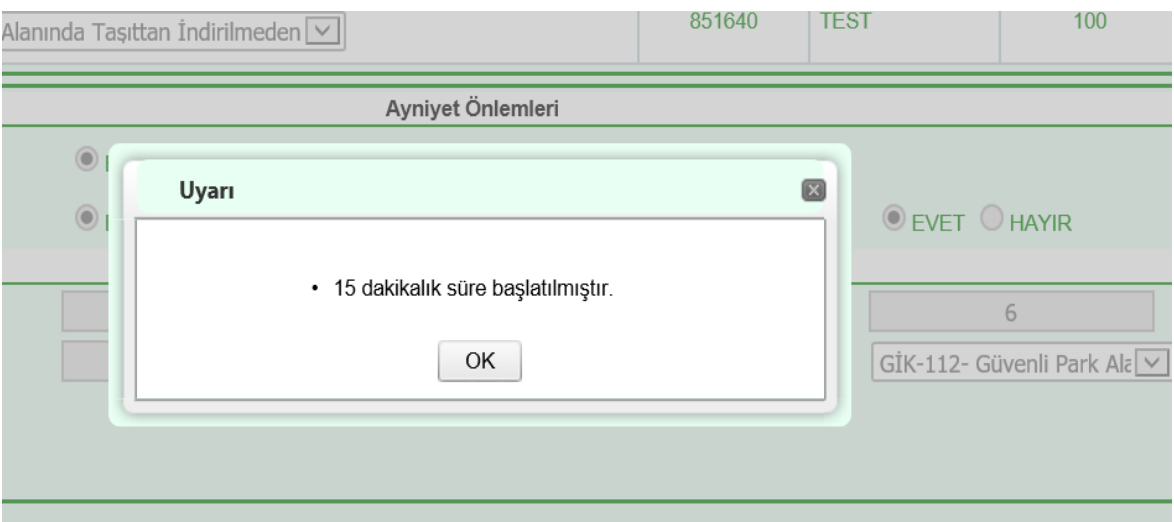

Aynı zamanda ekranda **"Varış bilgisi mesajı (IYG\_NOT) gönderilmiş. 15 dakika içinde Varış bildirimi tamamlanmış olacaktır."** mesajı gelir. Bu süre içerisinde boşaltma işlemleri gerçekleştirilemez ve beyanname statüsü "IYG\_NOT" olarak bekletilir.

# **Varış Sapması**

Yönetmeliğin 110 uncu maddesinin birinci fıkrası uyarınca araç üzerindeki herhangi bir transit beyanında beyan edilen varış gümrük idaresi ile varış bildirim işlemleri gerçekleştirilen tesisin farklı gümrük idaresine bağlı olması durumunda işlemlerin tamamlanmasına izin verilmez ve taşıt ilgili gümrük idaresine yönlendirilir. Aşağıdaki uyarı alınır.

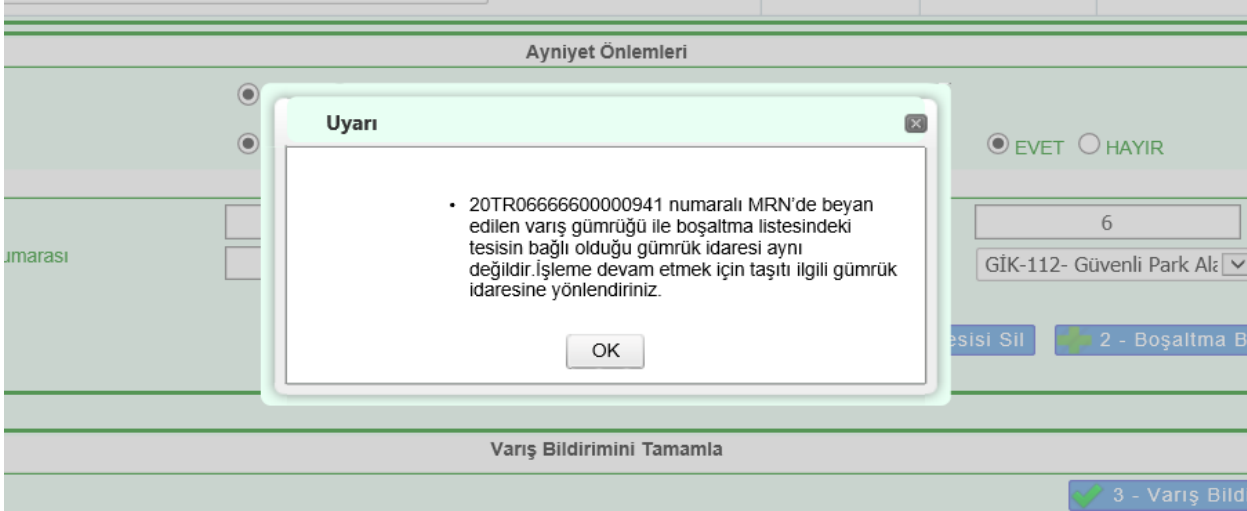

**Önemli:** Bu durumların yaşanmaması için araç üzerindeki eşyaya ilişkin tüm transit refakat belgelerinin "Varış Gümrük İdaresi" hanesinin kontrol edilmesi ve varış yapılmak istenen tesisin bu hanede yer alan varış gümrük idaresinde tanımlanmış olup olmadığına dikkat edilmesi gerekir.

# **Transit Süre Aşımı**

Transit süresinin aşılmış olması durumunda varış bildiriminin tamamlanması ile;

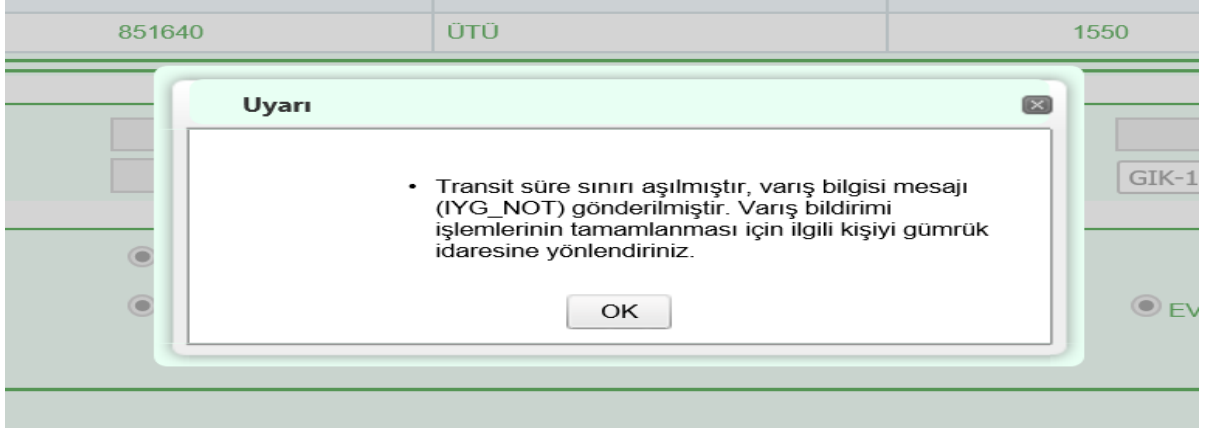

uyarısı alınır. Bu aşamada taşıt ve eşya tesiste bekletilir ve ilgili gümrük idaresine evrak ile birlikte gidilerek varış bildirimi işlemleri tamamlanır.

Varış bildiriminin yapılmasını müteakip risk analizi süresinin tamamlanması ile beraber transit beyanı teslim alma özet beyan olarak kullanılabilir aşamaya gelir, statüsü ARR\_ADV (varış bildirim işlemlerinin tamamlanmış) olur.

# <span id="page-12-0"></span>**1.2. NCTS Boşaltma İşlemleri**

**Önemli:** "GİK 112" seçilerek varışı bildirilmiş transit beyanları ve kalemleri varış bildirim işlemleri tamamlandıktan sonra **"Bölüm 2- 2.2.1.d"** de anlatıldığı şekilde, "BS 112" basitleştirilmiş usul kodlu ithalat beyannamesine konu edilir. Vergilerin ödenmesi ile ithalat beyannamesinin kapanmasından sonra bu bölümde anlatılan boşaltma işlemleri gerçekleştirilir.

Boşaltma işlemlerinin yapılabilmesi için transit beyanının statüsünün ARR\_ADV olması ve kırmızı hatta yönlendirilmemiş olması gerekmektedir. Söz konusu işlemler "Varış Noktasındaki Yükümlü-İzinli Alıcı-Boşaltma Bildir" sekmesi seçilerek işlemler gerçekleştirilir.

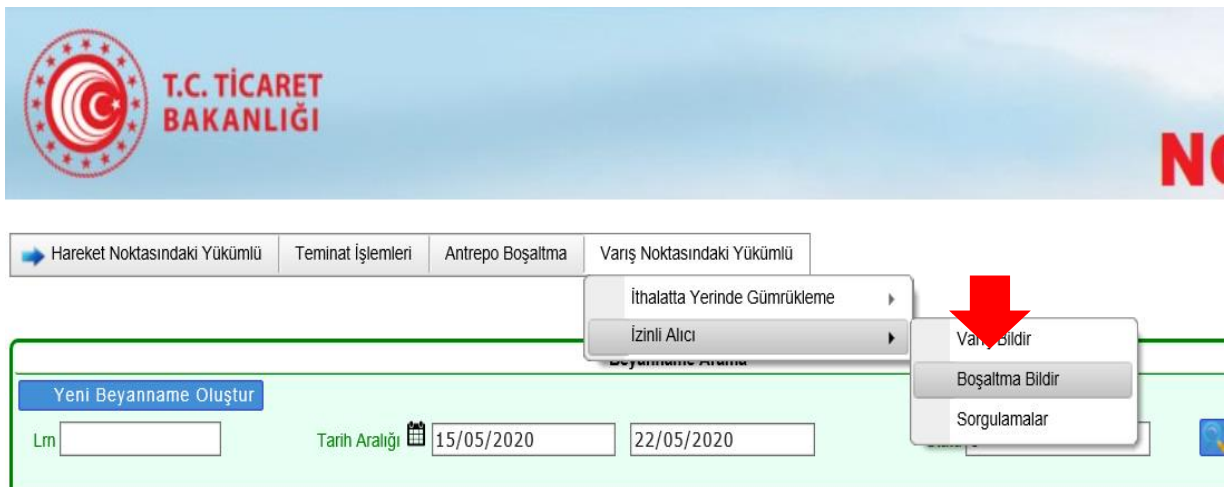

"Boşaltma İşlemleri" ekranında MRN Numarası kutusuna boşaltma işlemi yapılacak transit beyan numarası ile beyanname bilgileri çağırılır.

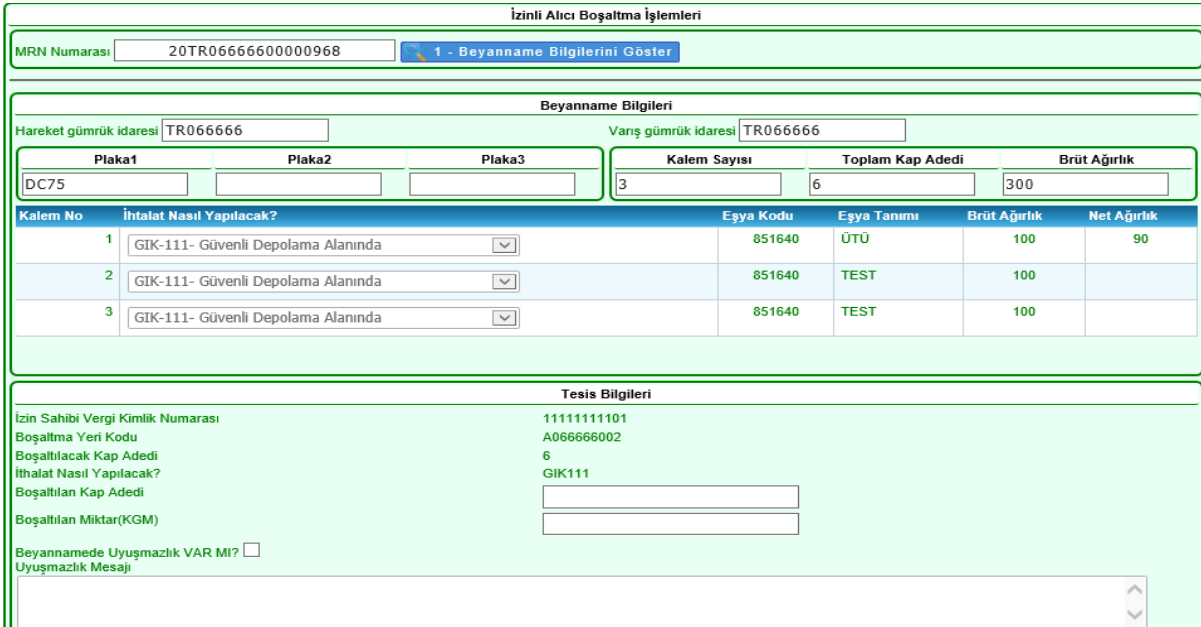

Henüz varış bildirim işlemleri yapılmamış bir beyannamenin boşaltma işlemleri yapılmak istenirse;

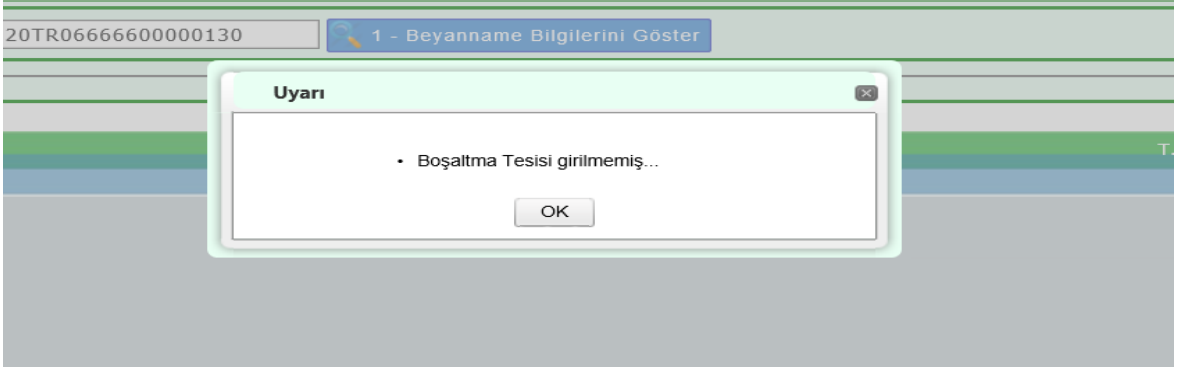

Varış bildirimi ile birlikte transit beyannamesinin doğrudan kırmızı hatta atanması veya 15 dakikalık süre içerisinde gümrük idaresi tarafından kırmızı hatta yönlendirilmesi durumunda boşaltma işlemleri için beyannamenin çağırılması aşamasında,

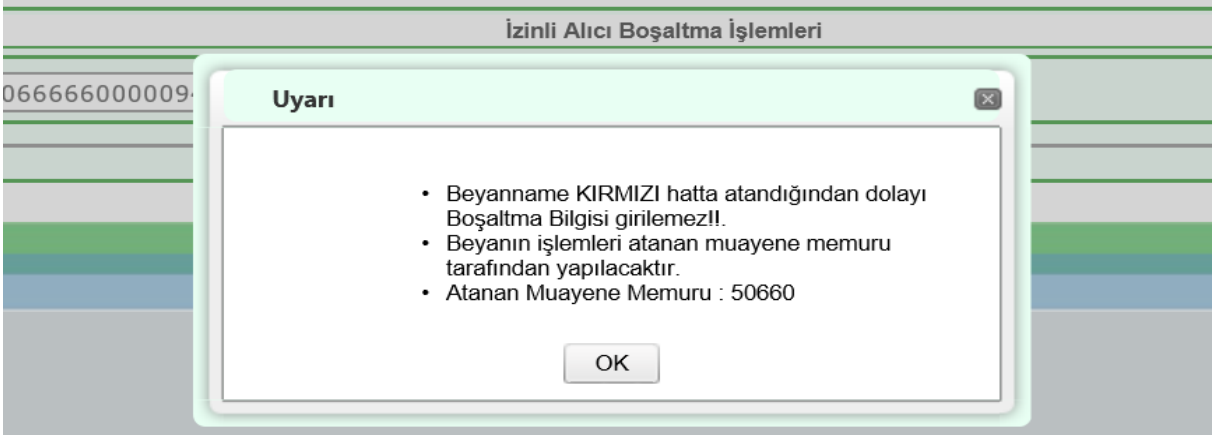

uyarıları alınır. Kırmızı hat uyarısının alınması halinde araca ve mühre müdahale edilmeden eşya tesiste bekletilir.

Varış bildirimi yapılmış ancak henüz 15 dakikalık risk analizi süresi tamamlanmamış beyannameler çağırıldığında ise  $\mathbb{R}^2$ <sup>2 - Boşaltma Bildir</sup> butonu aktif hale gelmeyeceğinden bosaltma bildirimi yapılamayacaktır.

# <span id="page-13-0"></span>**1.2.1 Beyannameden Çekilen Bilgiler**

Boşaltma İşlemleri Ekranında;

- "**Beyanname Bilgileri**" alanında yer alan;

"Hareket/Varış Gümrük İdaresi", "Plaka Bilgisi", "Kalem Sayısı" "Kap Adedi" ve "Brüt Ağırlık" bilgileri ile "Kalem No", "Eşya Kodu/Tanımı", "Brüt/Net Ağırlık" bilgileri beyannameden çekilerek kullanıcı önüne getirilir ve bu alanlarda değişiklik yapılamaz.

# <span id="page-14-0"></span>**1.2.2. Varış Bildiriminden Çekilen Bilgiler**

-"**Tesis Bilgileri"** alanında yer alan; "İzin Sahibi Vergi Kimlik Numarası", "Boşaltma Yeri Kodu" "Boşaltılacak Kap Adedi" ve **"Kalemler"** alanında her bir kalem için girilmiş olan "İthalat Nasıl Yapılacak" kutuları varış bildirimi yapılırken girilen bilgilerden çekilerek kullanıcı önüne getirilir ve bu alanlarda değişiklik yapılamaz.

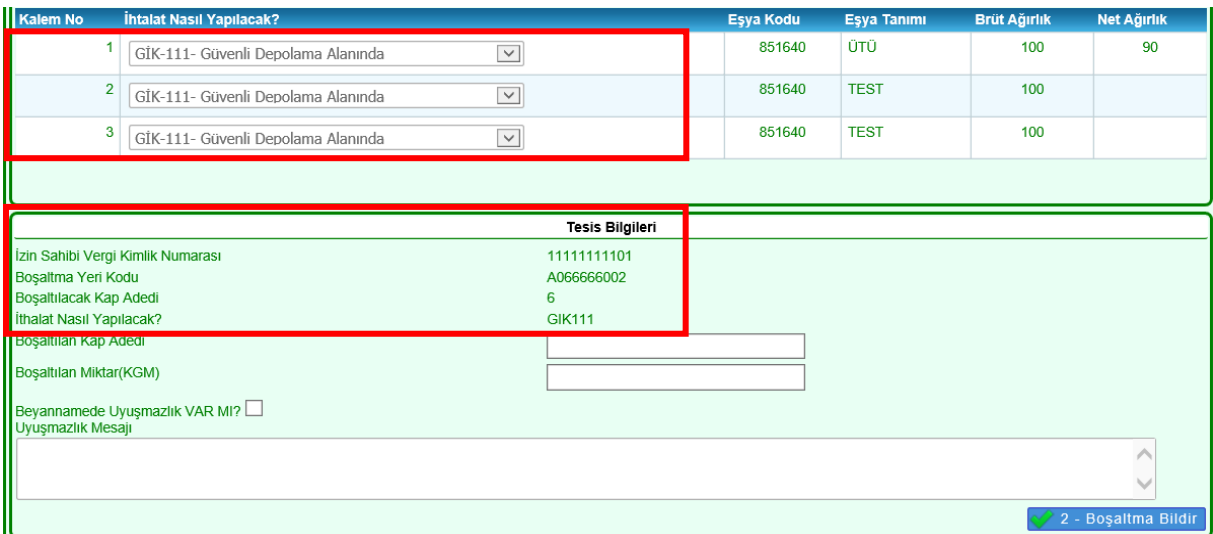

# <span id="page-14-1"></span>**1.2.3 Doldurulması Zorunlu Kutular ve Boşaltma Bildirimi**

- "Boşaltılan Kap Adedi" ve "Boşaltılan Miktar(KGM)" kutularına fiziki boşaltılan miktarlar girilir.

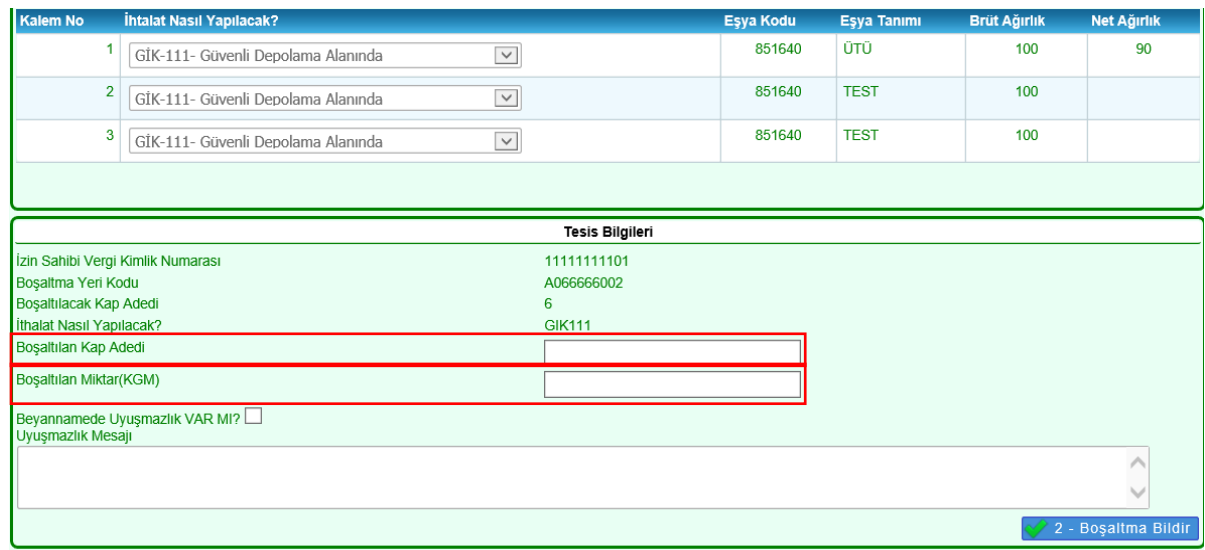

### **Boşaltma Bildiriminin Tamamlanması**

"Boşaltılacak Kap Adedi" ile fiziki "Boşaltılan Kap Adedi" girilerek  $\checkmark$ <sup>2 - Boşaltma Bildir</sup>, butonuna basılır ve işlemler tamamlanır. Bu durumda transit beyanı DES\_CON (Kontrol Sonuçları Olumlu) statüye gelir ve aşağıdaki uyarı alınır.

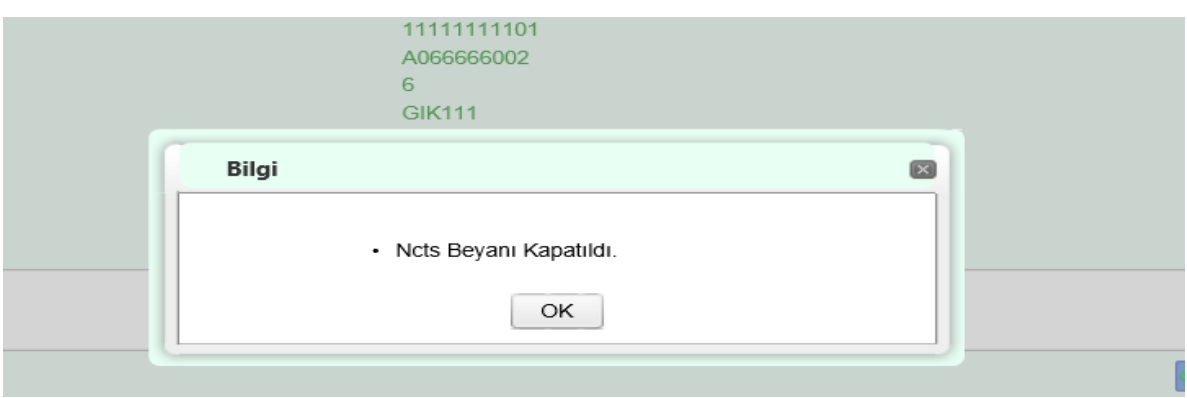

# **Uyuşmazlık Bildirimi**

# **Kilo Uyuşmazlığı**

Kiloda uyuşmazlık beyanı verilmek istenirse, Beyannamede Uyuşmazlık VAR MI? Seçeneği işaretlenerek Uyuşmazlık Mesajı alanı doldurulur. Ardından  $EVET$  isaretlenerek 2 2 - Boşaltma Bildir butonu ile işlemler tamamlanır.

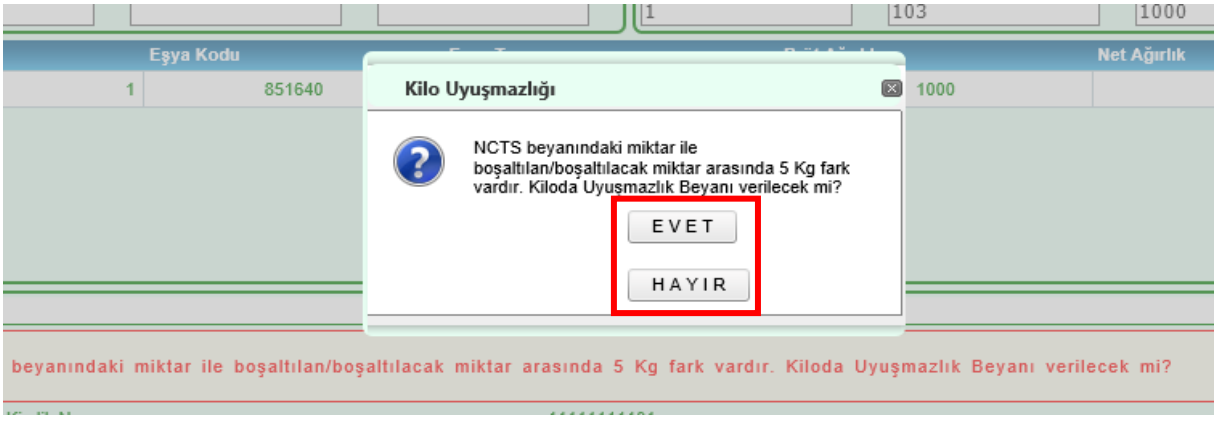

# **Kap Uyuşmazlığı**

"Boşaltılacak Kap Adedi (beyan edilen kap adedi)" ile "Boşaltılan Kap Adedi (fiziki boşaltılan kap adedi)" arasında fark bulunması durumunda Beyannamede Uyuşmazlık VAR MI? Seçeneği işaretlenir ve Uyuşmazlık Mesajı alanı doldurularak  $\sqrt{2}$ - Boşaltma Bildir butonu ile işlemler tamamlanır.

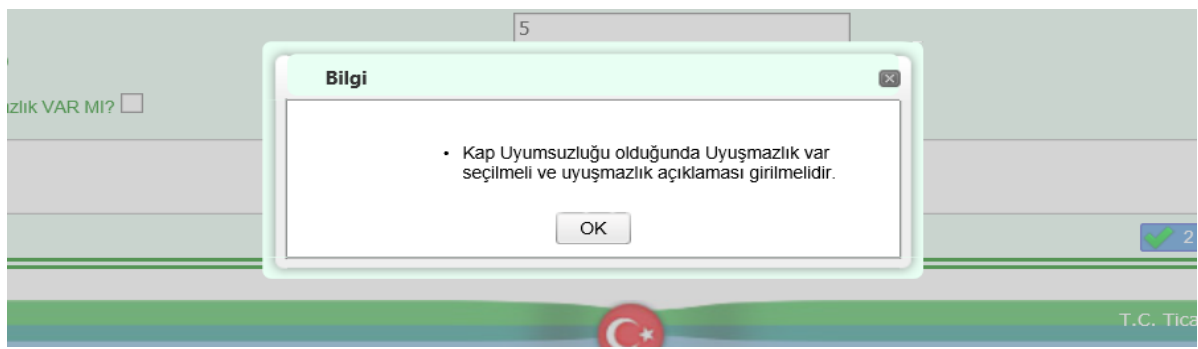

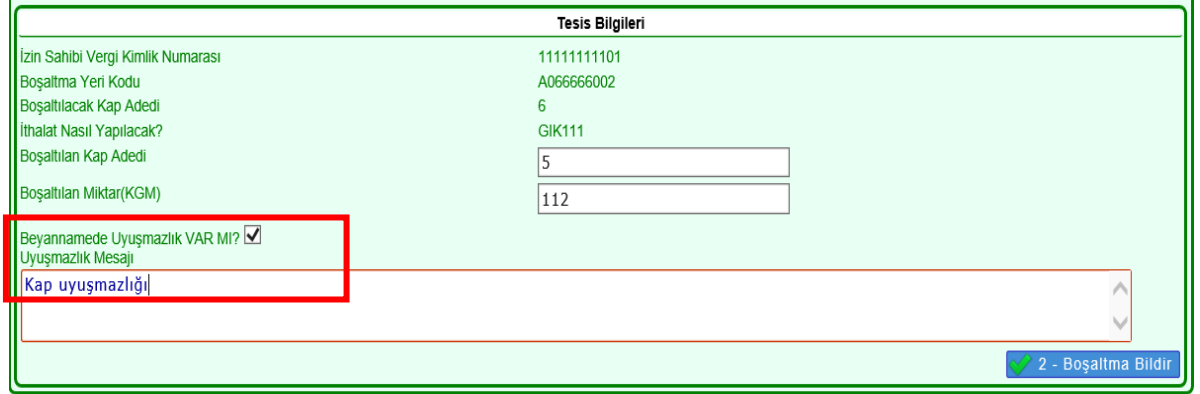

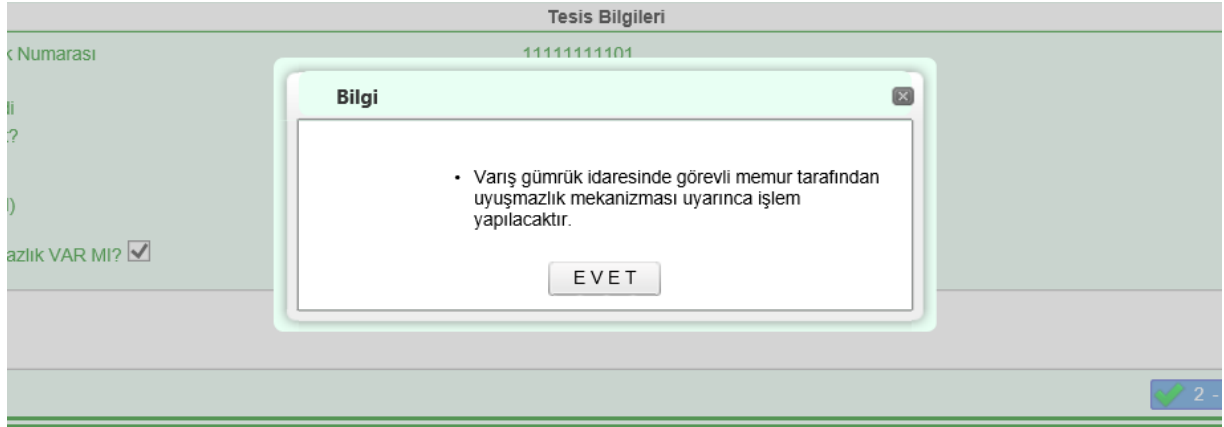

# **BÖLÜM 2**

# <span id="page-17-1"></span><span id="page-17-0"></span>**İZİNLİ ALICI TESİSİNDE GERÇEKLEŞTİRİLECEK İTHALAT İŞLEMLERİ**

**"Bölüm 1- 1.1."** de anlatılan NCTS varış bildiriminin tamamlanması ile birlikte teslim kaydı oluşur ve hâlihazırdaki işlemlerde olduğu gibi MRN numarası, özet beyan olarak kullanılabilir.

Bu bölümde anlatılan basitleştirilmiş usul uygulamalarından Yönetmeliğin 97 nci maddesinin birinci fıkrası uyarınca, yalnızca "YYS-I" statüsüne sahip yetkilendirilmiş yükümlülerce yararlanılabilir.

Transit beyanında yer alan kalemlerde eşyanın nasıl ithal edileceğine ilişkin "İthalat Nasıl Yapılacak?" sorusuna verilen cevap ile oluşacak taşıma senedinin detaylı beyanda kullanılabilmesi için aşağıda yer alan tablodaki şekilde basitleştirilmiş usul kodları uyumlu olmalıdır.

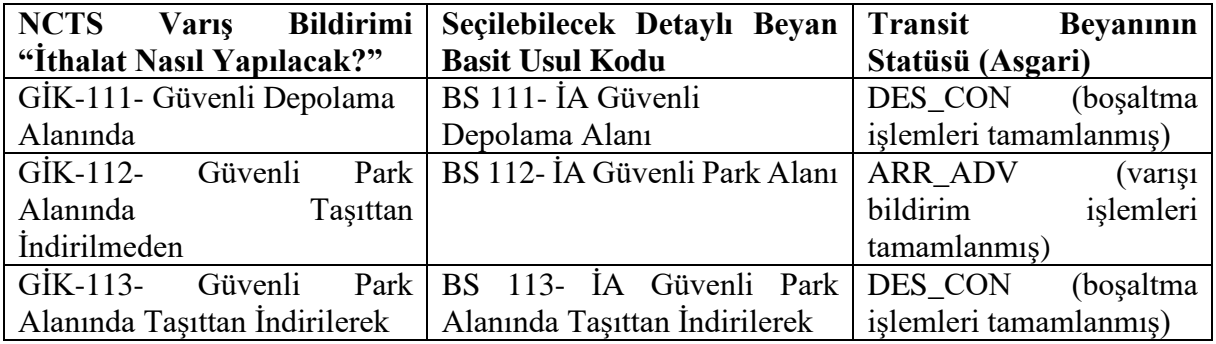

# <span id="page-17-2"></span>**2.1. "BS 111" Beyannamelerinin Verilmesi**

Eşyanın, Yönetmeliğin 106 ncı maddesinin birinci fıkrasında belirlenmiş nitelikleri taşıyan güvenli depolama alanına boşaltılarak ithal edilmek istenmesi durumunda beyanname ana ekranında "BS 111" kodu seçilerek ithalat beyannamesi verilir.

# <span id="page-17-3"></span>**2.1.1. Dikkat Edilmesi Gereken Hususlar**

**a) BS kodu:** NCTS varış bildiriminde ilgili kalemde/kalemlerde **"Bölüm 1- 1.1.2.1.d"** de anlatılan "İthalat Nasıl Yapılacak?" sorusuna "GİK 111" cevabı verilmiş olmalıdır.

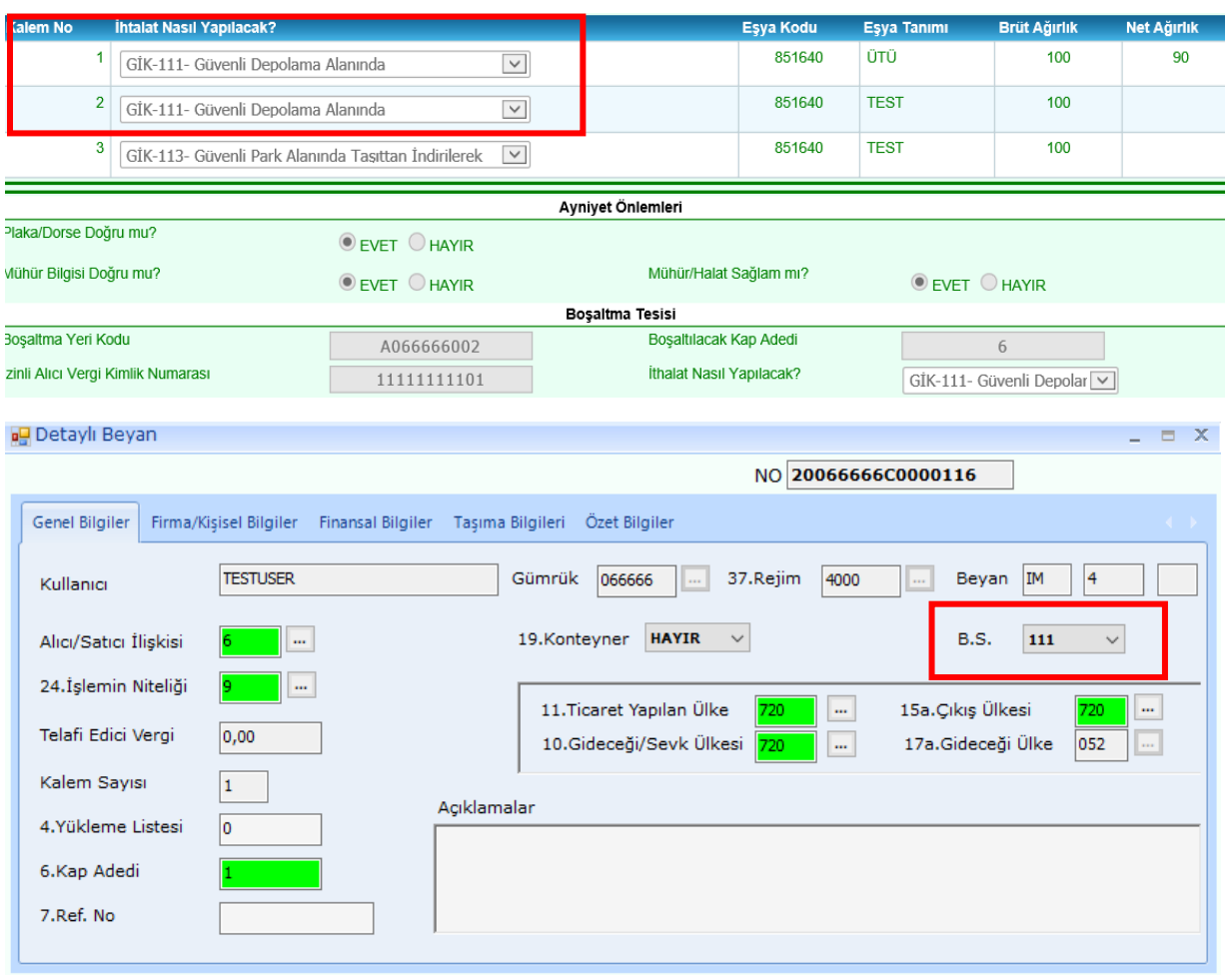

NCTS varış bildiriminde "GİK 111" dışında bir kod seçilerek oluşan özet beyan (transit beyanı) açma yapılmak istendiğinde

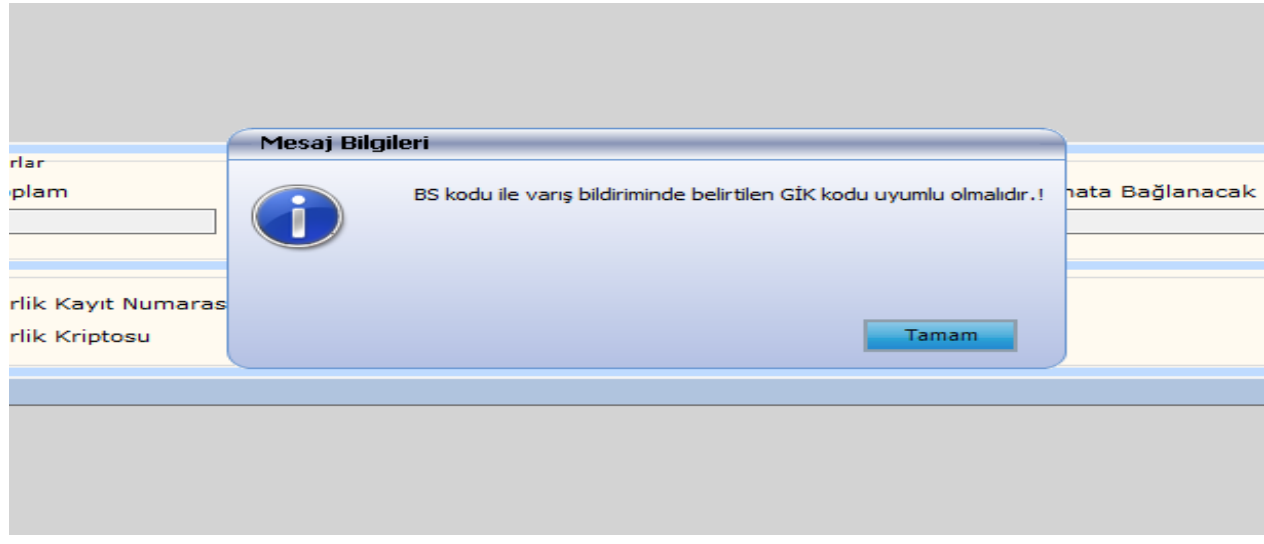

uyarısı alınır.

**b) "8. Alıcı/İthalatçı":** Bu kutuya girilen vergi numarasının Yetkilendirilmiş Yükümlü Sertifika Kayıt Programı üzerinde "YYS-I" yetkisine sahip olması gerekmektedir.

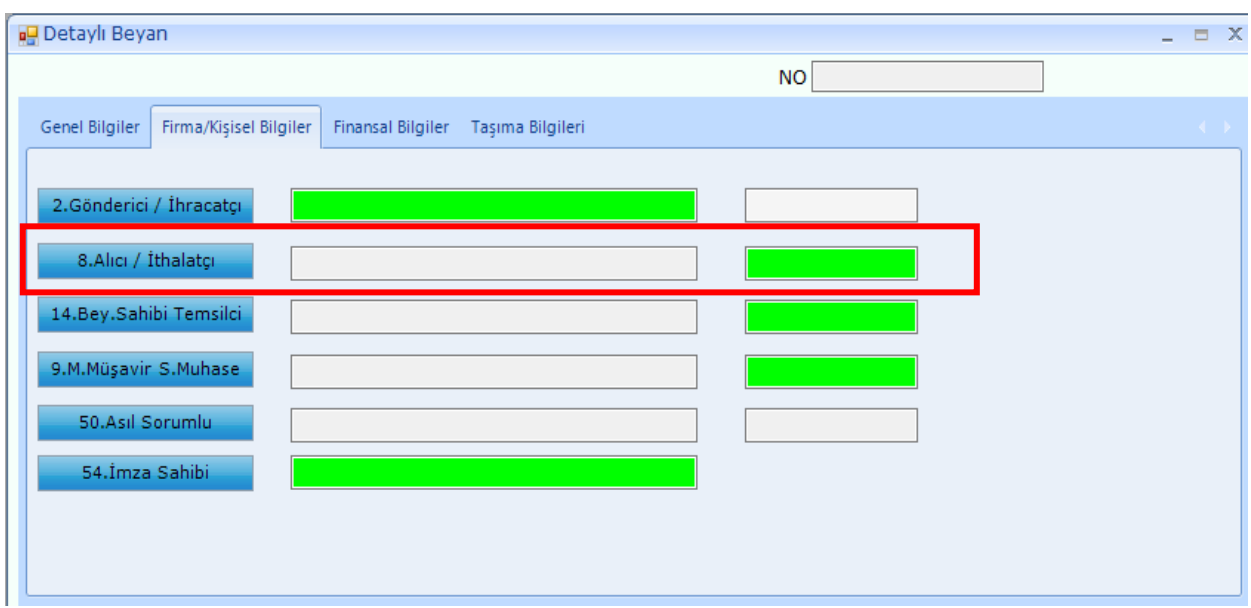

Bu kutuya girilen vergi numarasının "YYS-I" yetkisi tanımlı değilse tescil aşamasında;

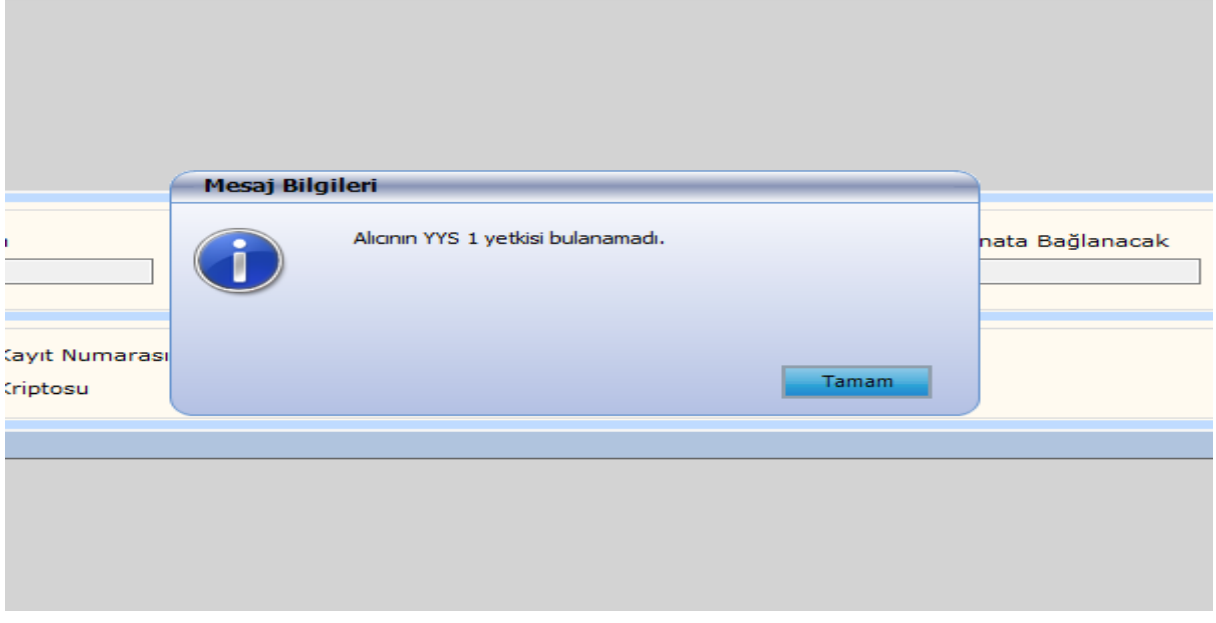

uyarısı alınır.

Alıcının YYS-I statüsünde olmaması durumunda eşya ilgili gümrük idaresine veya antrepoya sevk edilir. Bunun için 3 üncü bölümünde anlatılan işlemler gerçekleştirilir.

**c) "30.Eşyanın Bulunduğu Yer": "Bölüm 1- 1.1.2.1.a"** da anlatılan NCTS varış bildiriminde "Boşaltma Yeri Kodu" kutusuna izinli alıcı tesisi kodu bu kutuya girilir. Bu kutuya girilirken formatı uygun olmalıdır.

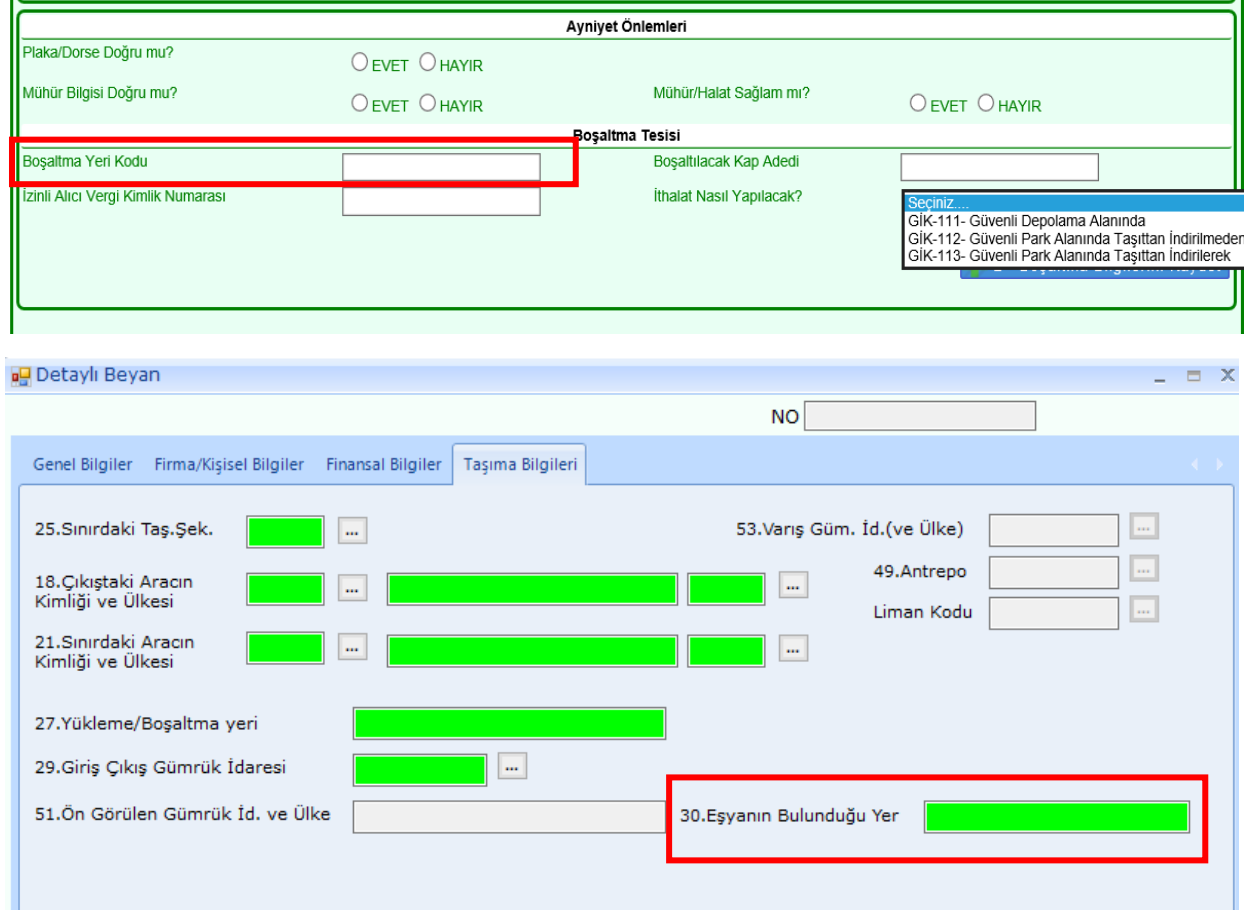

Bu kutuya formata uygun olmayacak şekilde tesis adı veya farklı bir şey yazılırsa ya da tesis firma adına Yetkilendirilmiş Yükümlü Sertifika Kayıt Programı üzerinde tanımlanmamışsa beyannamenin tescili aşamasında;

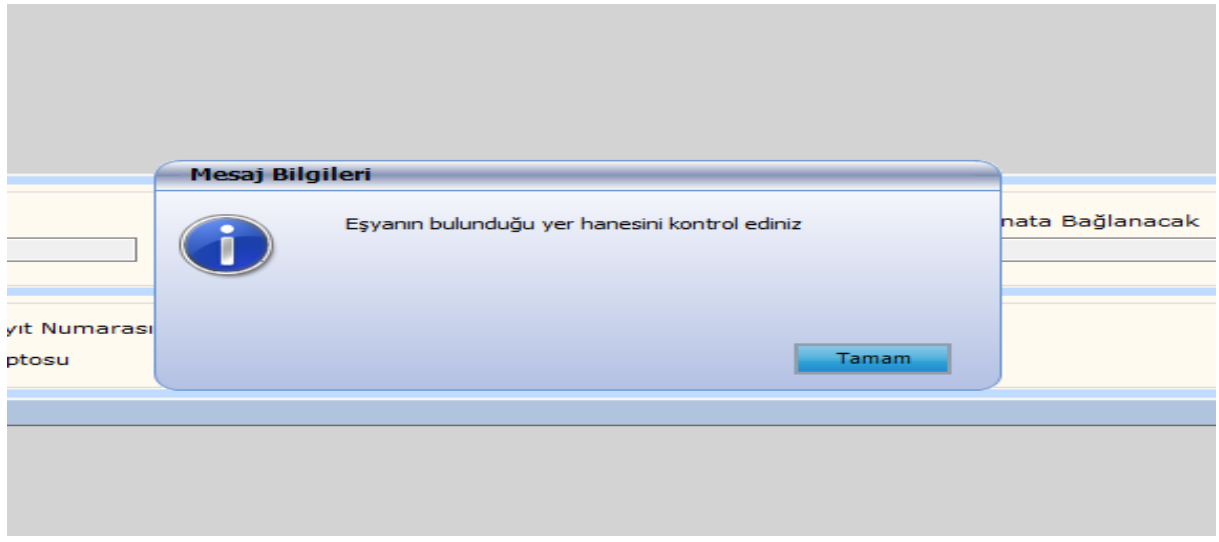

uyarısı alınır.

**d) "Özet Beyan Açmalar":** Hâlihazırda yürütüldüğü şekilde "Özet beyanın bir kısmı" veya "Taşıma senedinin bir kısmı" seçilerek parçalı şekilde ithalat işlemi gerçekleştirilebilecektir. Özet beyan açmalarda "Eşya Ambar İçinde mi?" kutusu işaretlenmeyecektir.

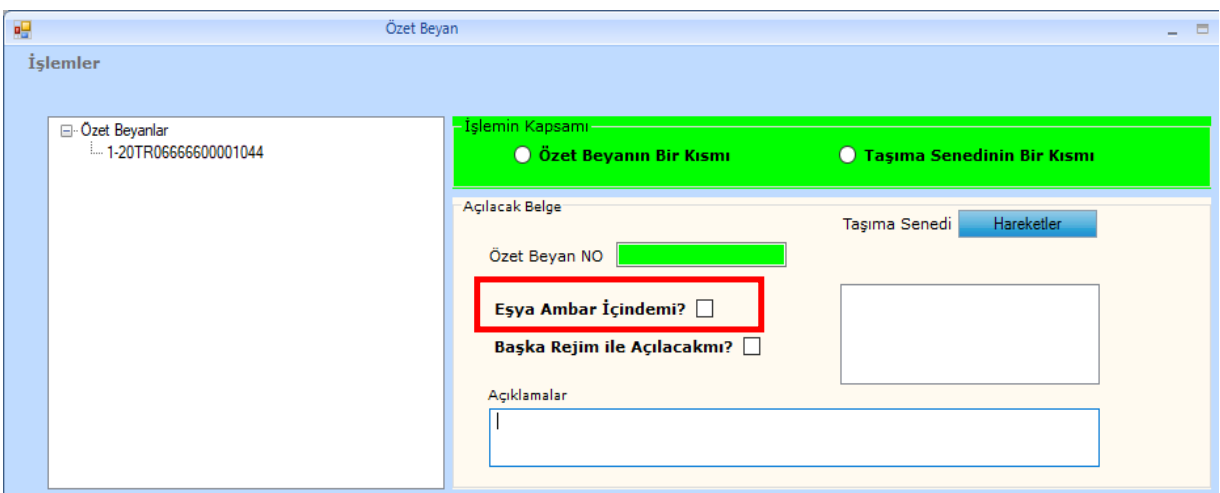

"BS 111" basit usul kodunun kullanılabilmesi için **"Bölüm 1- 1.1"** de anlatıldığı şekilde "GİK 111" seçilerek varış bildiriminin tamamlanmış ve **"Bölüm 1 – 2"** de anlatıldığı şekilde boşaltma işlemlerinin yapılmış olması gerekmektedir.

Henüz boşaltma işlemleri tamamlanmadan beyannamede açma yapılmak istenirse,

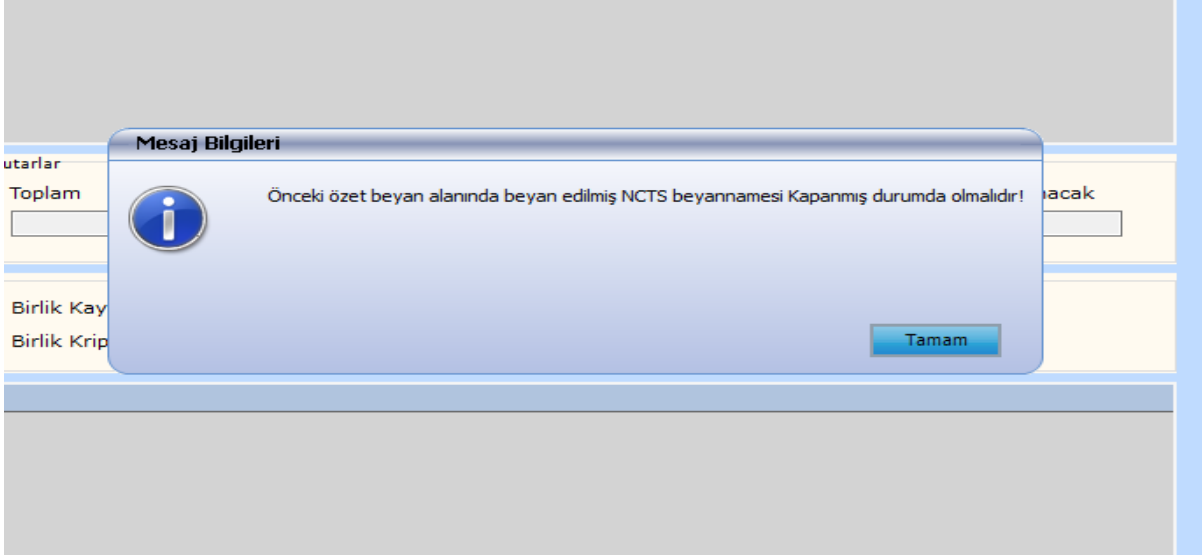

uyarısı alınır.

**Önemli:** Yönetmeliğin 111 inci maddesinin on ikinci fıkrası uyarınca; **"Bölüm 1- 1.1**" de anlatılan varış bildirimi işlemlerinin tamamlanması ile oluşan özet beyan, varış bildirimi tarihinden itibaren 20 gün içerisinde ithalat beyannamesine konu edilmelidir. Bu süre dolduktan sonra ithalat beyannamesine konu edilirse, geçici depolama yeri süresinin bittiğine ilişkin uyarı alınır.

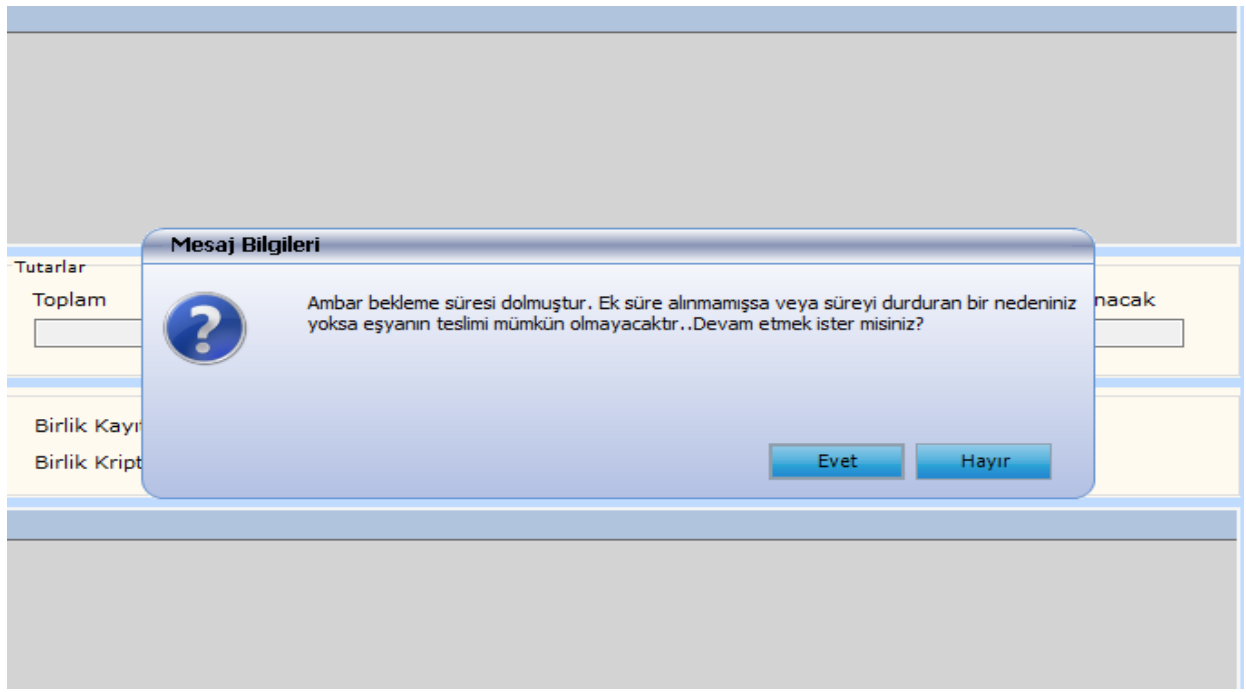

Bu uyarı sonrasında beyanname tesciline izin verilmez.

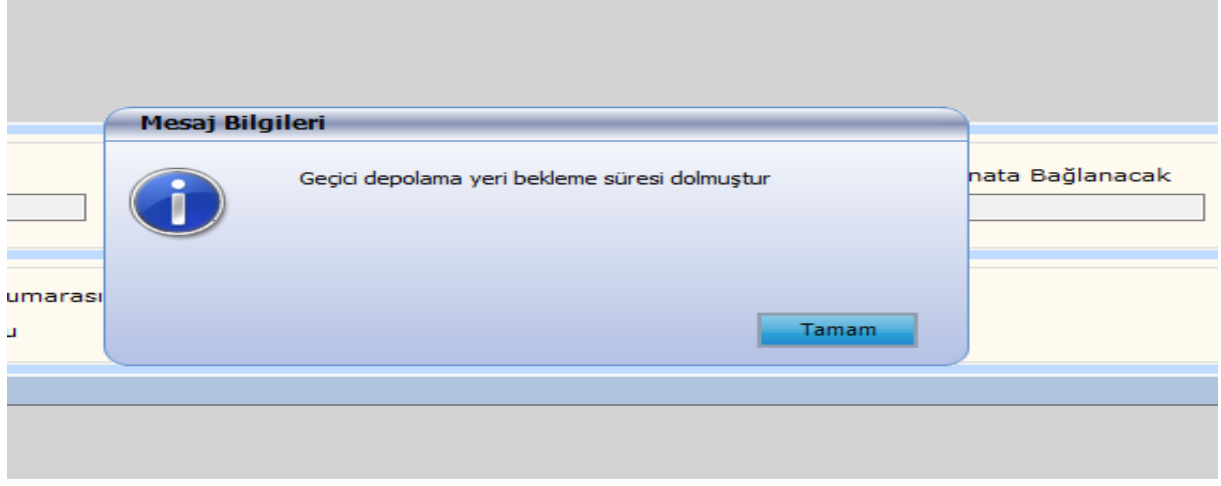

# <span id="page-22-0"></span>**2.1.2.Beyannamenin Tescili ve Risk Analizi**

İlgili alanlar doldurulduktan sonra beyannamenin tescil edilmesi ile birlikte gümrük idaresince Yönetmeliğin 104 üncü maddesi uyarınca belirlenen kontrol türü bildirim süresi (bu süre 2 saati aşamaz) başlar.

# <span id="page-23-0"></span>**2.1.3. Vergilerin Ödenmesi ve Beyannamenin Kapanması**

Kontrol türü bildirim süresi içerisinde beyannamenin;

1-Yeşil hatta işlem görmesi veya herhangi bir hat yönlendirmesi olmaması durumunda, vergilerin ödenmesine sistem tarafından izin verilir ve vergiler ödendikten sonra beyanname "Kapanmış" veya "TCGB Kapatılabilir" statüye gelir.

2- Beyannamenin doğrudan kırmızı hatta atanması veya ilgili memur tarafından kırmızı hatta yönlendirilmesi durumlarında vergilerin ödenmesine sistem tarafından izin verilmez. Eşya müdahale edilmeksizin güvenli depolama alanında bekletilir.

Bu beyannamelerde muayene memurunca gerekli işlemler yapılarak kontrol sonuçlarının girilmesinden sonra beyannameye ilişkin vergilerin ödenmesine izin verilir ve vergiler ödendikten sonra ithalat beyannamesi "Kapanmış" veya "TCGB Kapatılabilir" statüye gelir. Eşyanın kullanımına izin verilmiş olur.

Ticaret Bakanlığı'nın e-işlemler penceresinin altında yer alan Gümrük Eşya Takip ve Beyanname Sorgulama Modülünden beyanname durumu sorgulanabilir.

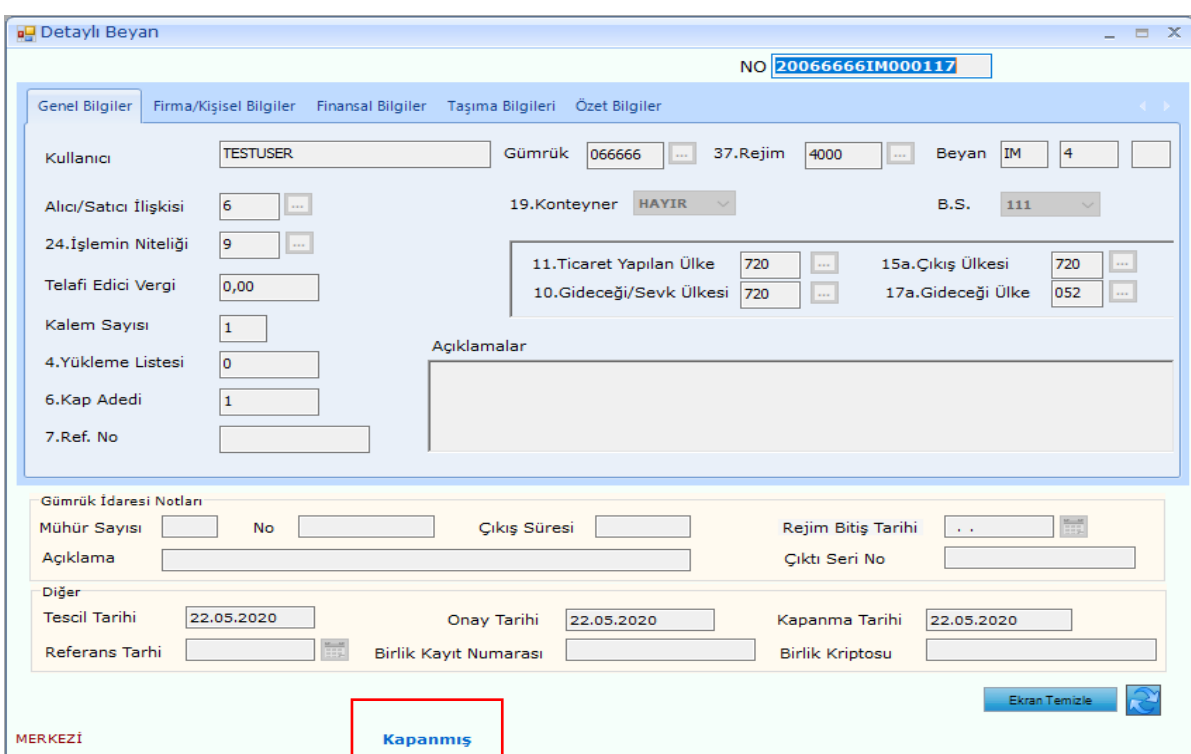

# <span id="page-23-1"></span>**2.2. "BS 112" Beyannamelerinin Verilmesi**

Eşyanın, Yönetmeliğin 106 ncı maddesinin ikinci fıkrasında belirtilmiş durumlarda güvenli park alanında taşıttan boşaltılmadan 48 saat içerisinde ithal edilmek istenmesi durumunda beyanname ana ekranında "BS 112" kodu seçilerek ithalat beyannamesi verilir.

# <span id="page-24-0"></span>**2.2.1. Dikkat Edilmesi Gereken Hususlar**

**a) BS kodu:** "Bölüm 1- 1.2.1.d" de anlatılan NCTS varış bildiriminde ilgili kalemde/kalemlerde "İthalat Nasıl Yapılacak?" sorusuna "GİK 112" cevabı verilmiş olmalıdır.

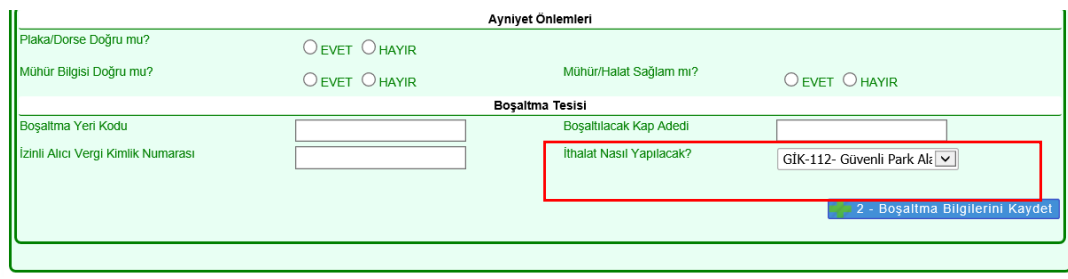

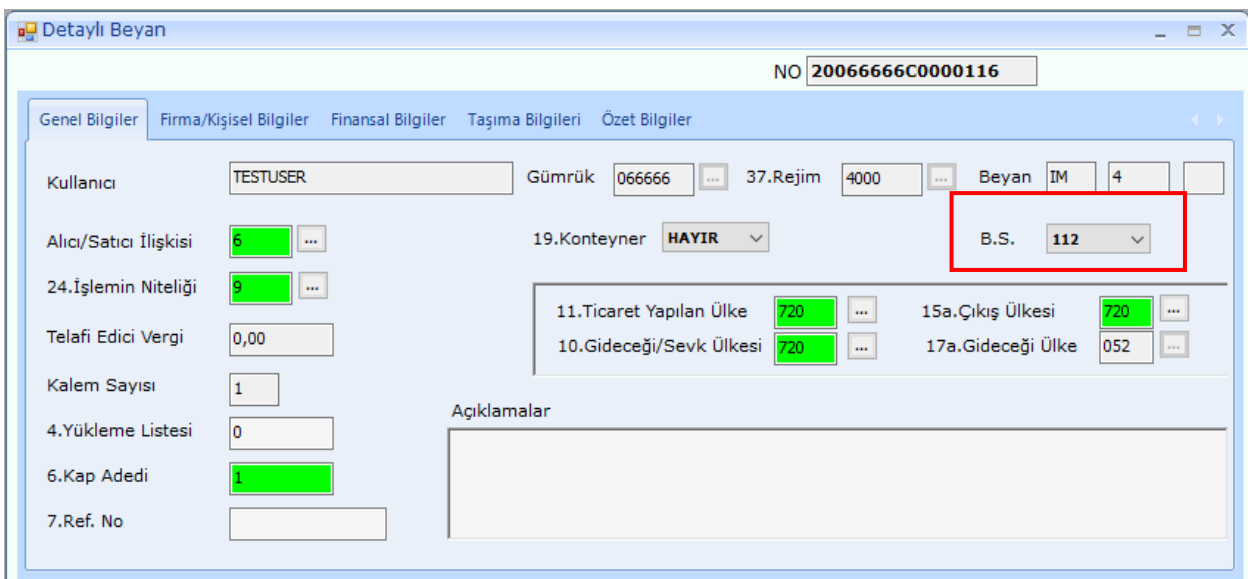

**"Bölüm 1- 1.2.1.d"** de anlatılan NCTS varış bildiriminde "GİK 112" dışında bir kod seçilerek oluşan özet beyan (transit beyanı) açma yapılmak istendiğinde

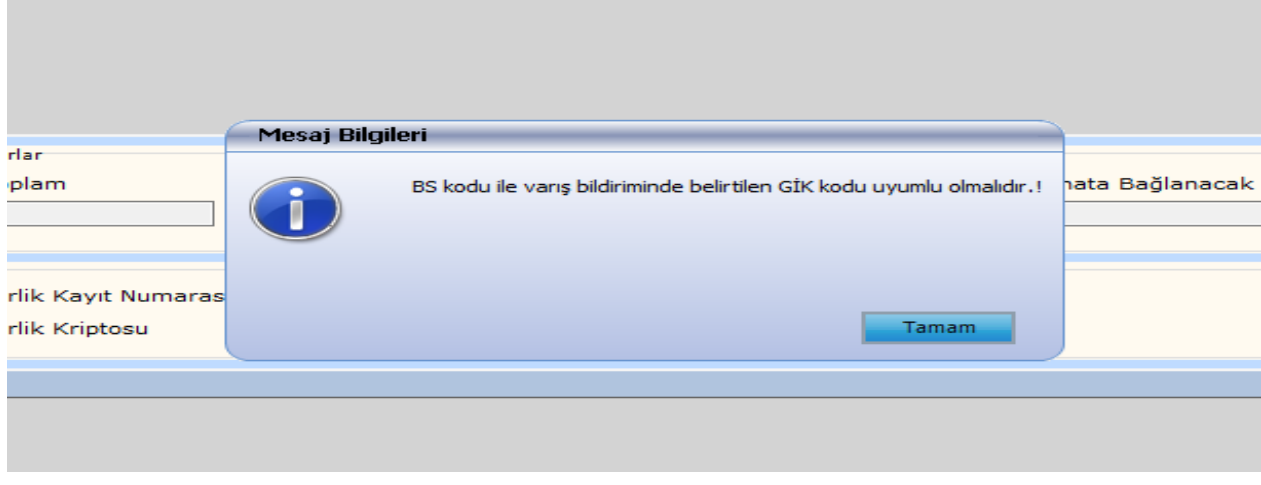

uyarısı alınır.

**b) "8. Alıcı/İthalatçı":** Bu kutuya girilen vergi numarasının Yetkilendirilmiş Yükümlü Sertifika Kayıt Programı üzerinde "YYS-I" yetkisine sahip olması gerekmektedir.

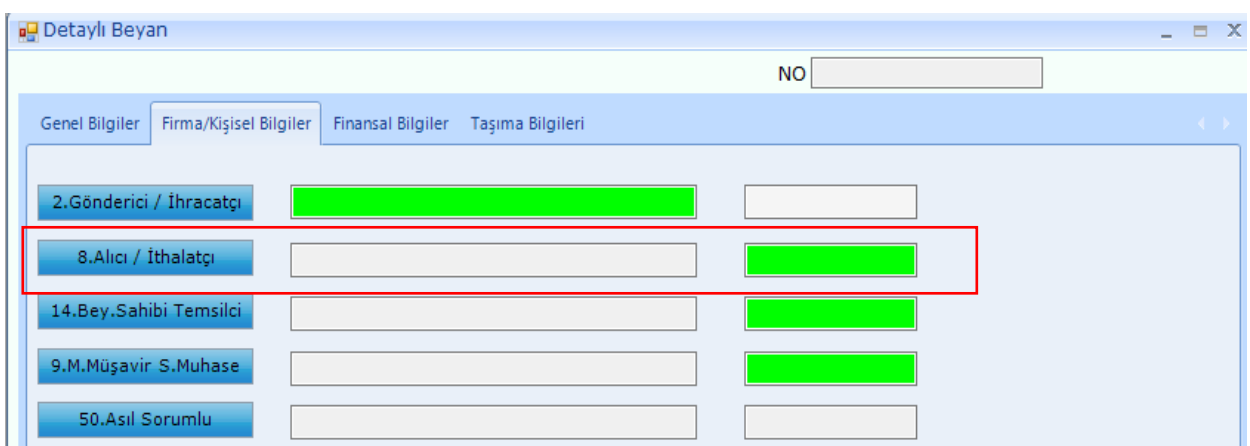

Bu kutuya girilen vergi numarasının "YYS-I" yetkisi tanımlı değilse tescil aşamasında;

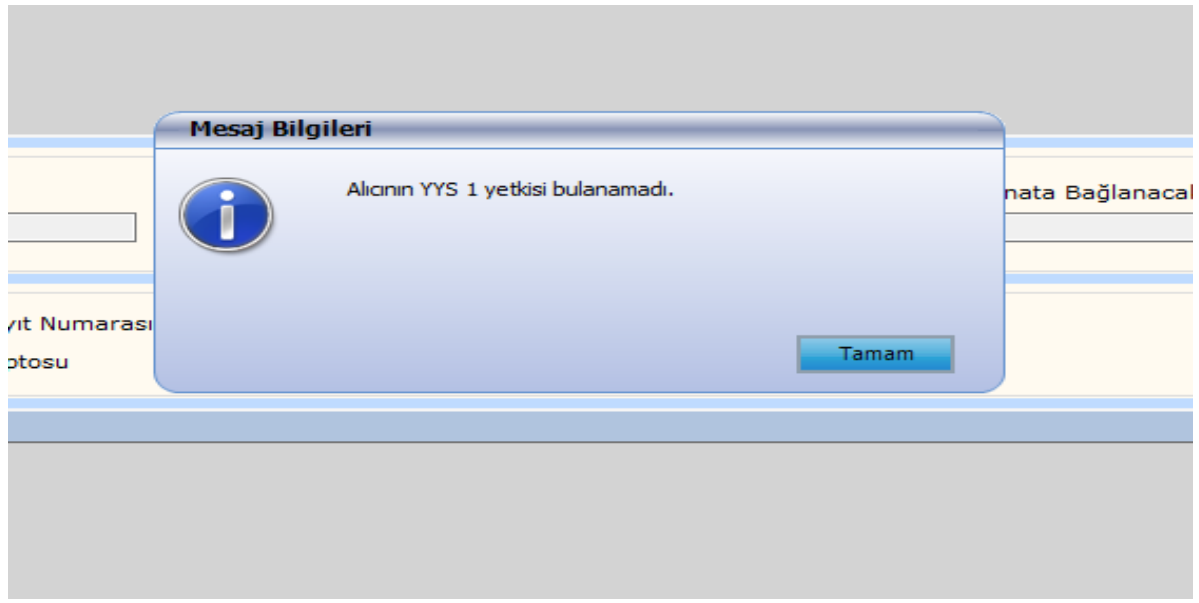

uyarısı alınır.

Alıcının YYS-I statüsünde olmaması durumunda eşya ilgili gümrük idaresine veya antrepoya transit edilir. Bunun için 3 üncü bölümünde anlatılan işlemler gerçekleştirilir.

**c) "30.Eşyanın Bulunduğu Yer": "Bölüm 1- 1.2.1.a"** da anlatılan NCTS varış bildiriminde "Boşaltma Yeri Kodu" kutusuna girilen izinli alıcı tesisi kodu bu kutuya girilir. Bu kutuya girilirken formatı uygun olmalıdır.

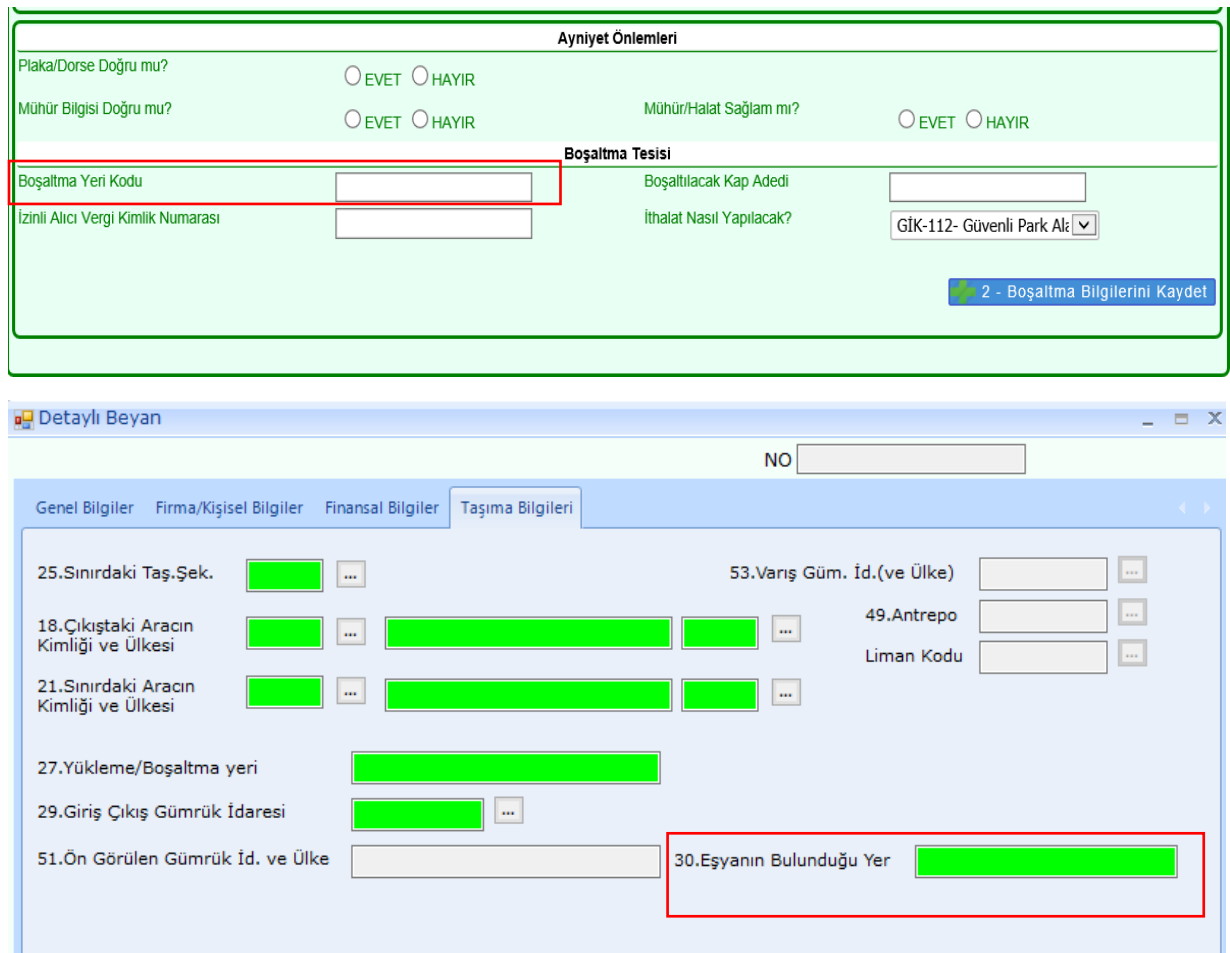

Bu kutuya formata uygun olmayacak şekilde tesis adı veya farklı bir şey yazılırsa ya da tesis firma adına Yetkilendirilmiş Yükümlü Sertifika Kayıt Programı üzerinde tanımlanmamışsa tescil aşamasında;

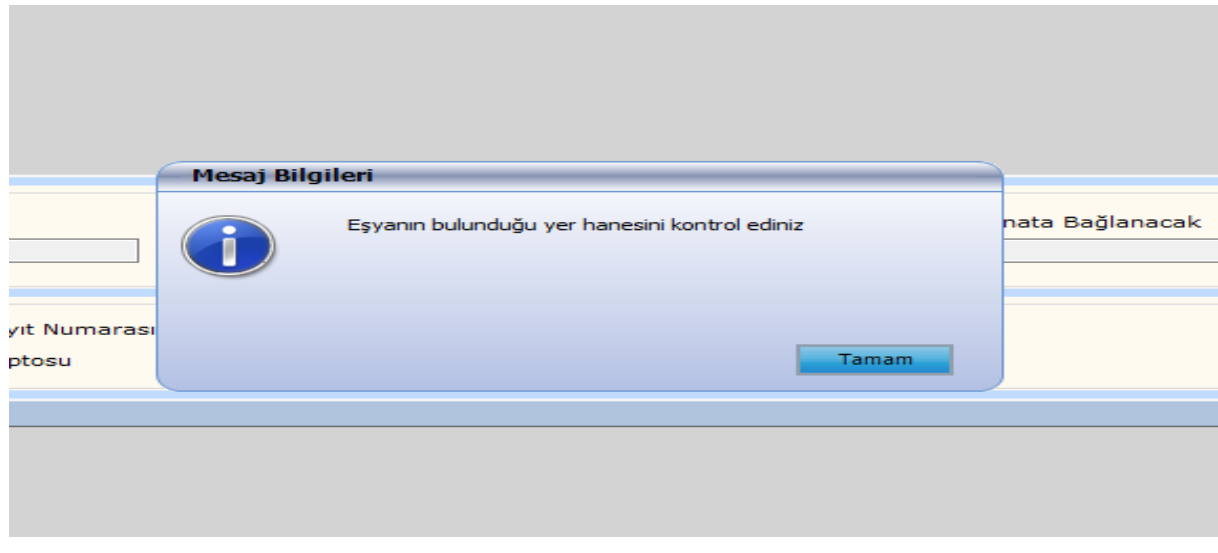

uyarısı alınır.

**d) "Özet Beyan Açmalar":** Hâlihazırda yürütüldüğü şekilde "Özet beyanın bir kısmı" veya "Taşıma senedinin bir kısmı" seçilerek parçalı şekilde ithalat işlemi gerçekleştirilebilecektir. Özet beyan açmalarda "Eşya Ambar İçinde mi?" kutusu işaretlenmeyecektir.

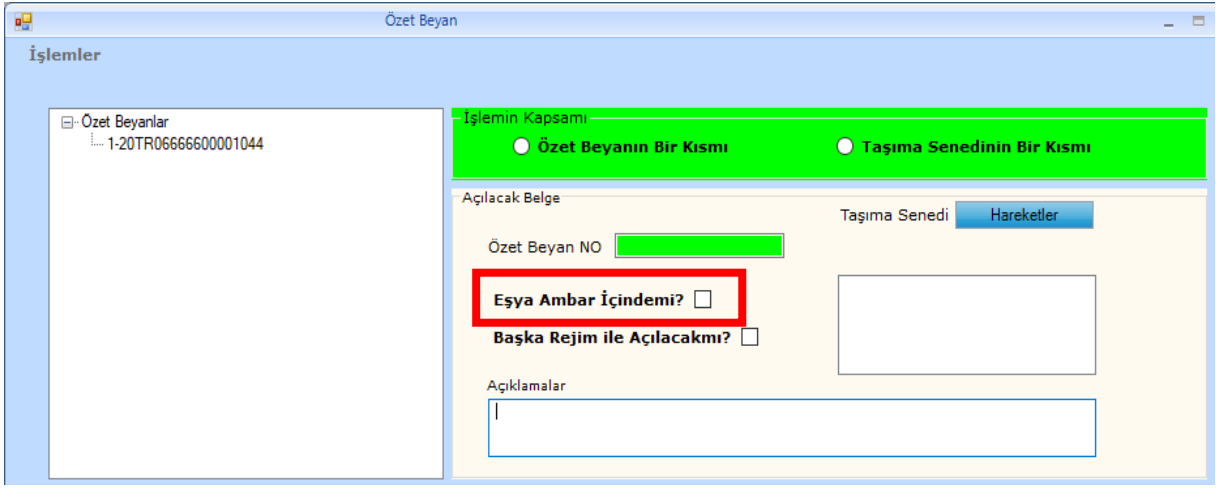

Varış bildirimi yapılmış ve 15 dakikalık risk analizi süresi devam eden transit beyanları (özet beyanlar) ithalat beyannamesinde açılmak istendiğinde "Özet beyan bulunamadı" uyarısı alınacağından işlemlere devam edilemez.

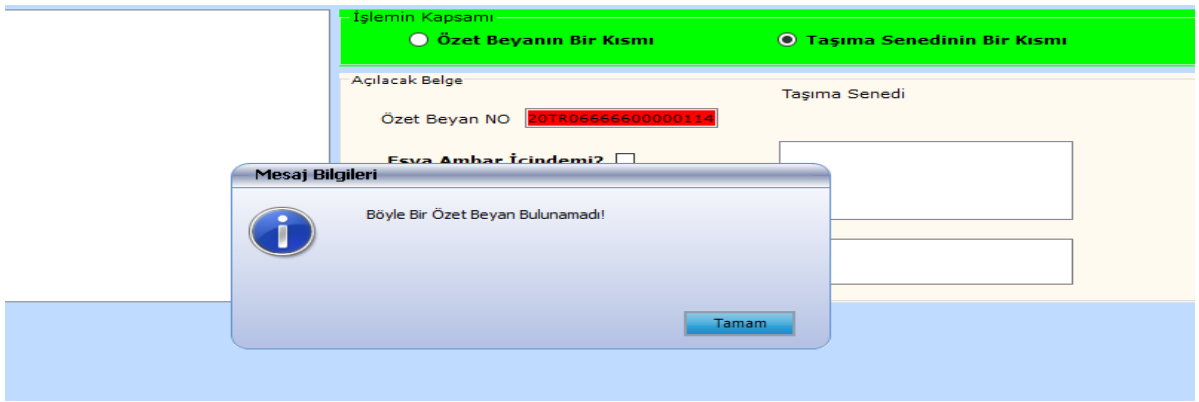

"BS 112" beyannameleri ile ilgili olarak; varış bildirimi ile birlikte transit beyannamesinin doğrudan kırmızı hatta atanması veya gümrük idaresi tarafından 15 dakikalık süre içerisinde kırmızı hatta yönlendirilmesi durumunda, özet beyan açması yapılan ithalat beyannamesi tescil edilirken,

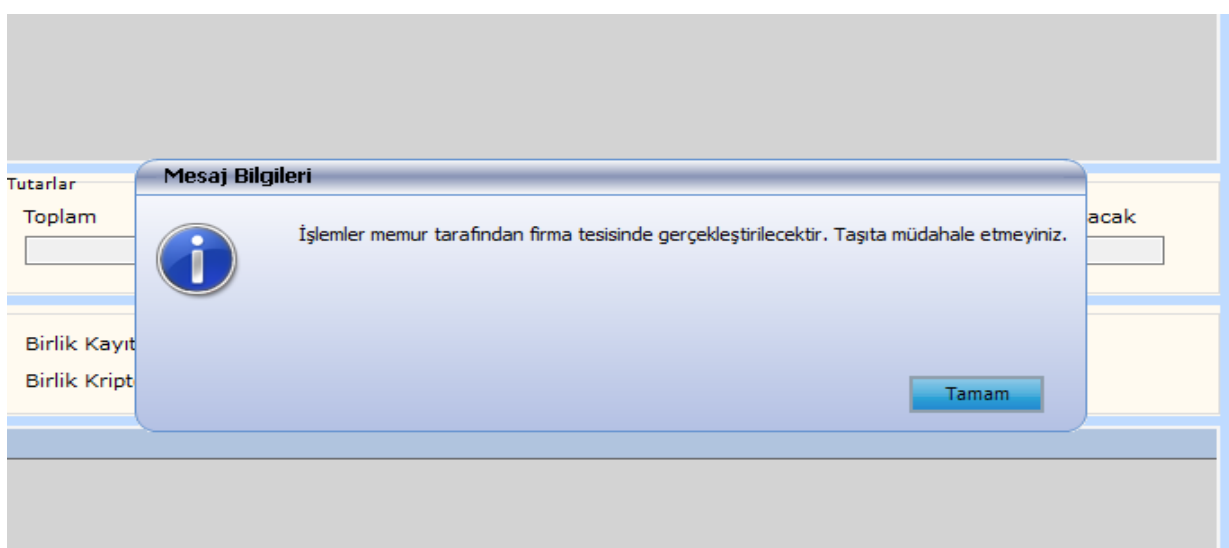

uyarısı alınır. Bu uyarının alınması halinde araca ve mühre müdahale edilmeden eşya tesiste bekletilir.

**Önemli:** Yönetmeliğin 112 nci maddesinin birinci fıkrası uyarınca; **"Bölüm 1- 1.1"** de anlatılan varış bildirimi işlemlerinin tamamlanması ile oluşan özet beyan, varış bildirimi tarihinden itibaren 48 saat içerisinde ithalat beyannamesine konu edilmelidir. Bu süre dolduktan sonra ithalat beyannamesine konu edilirse, aşağıdaki uyarı alınır ve bu uyarı sonrasında beyanname tesciline izin verilmez.

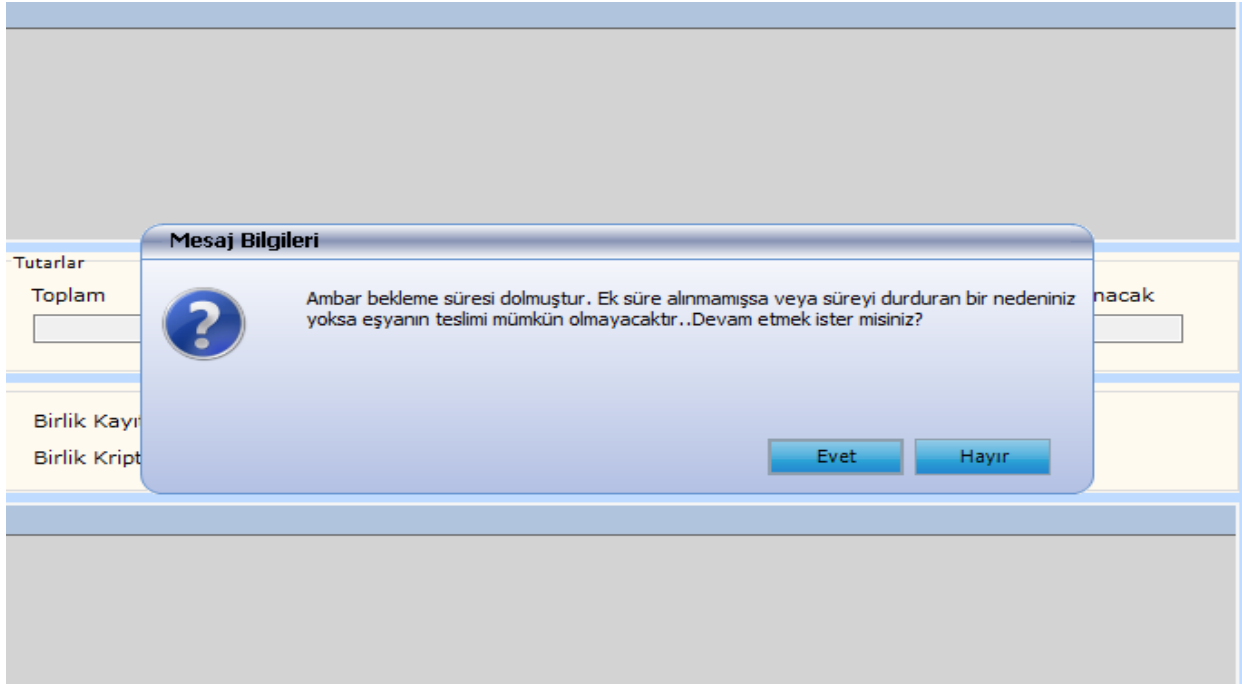

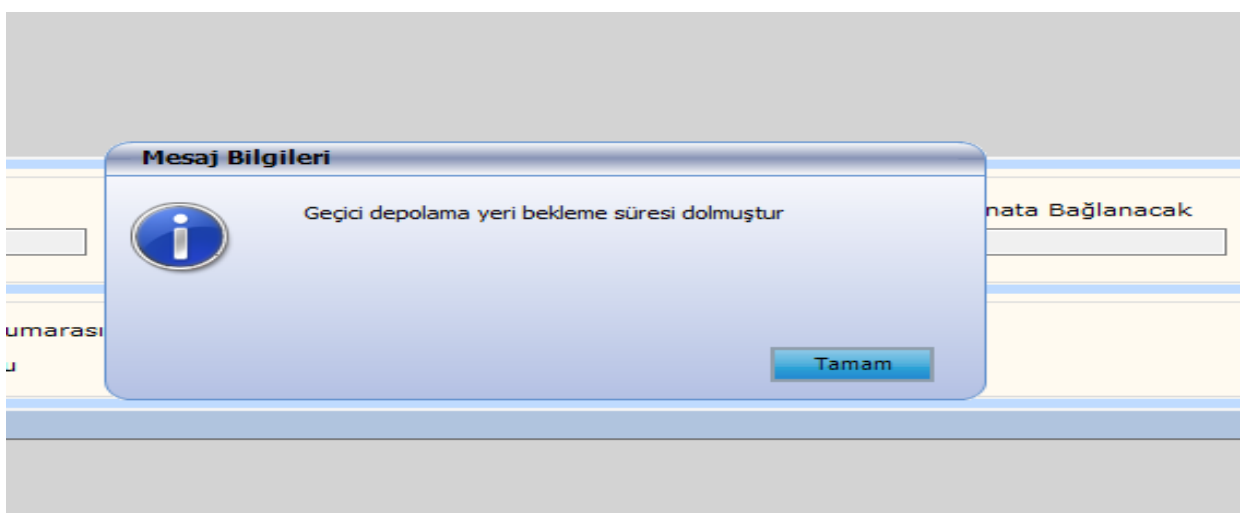

**Önemli:** "GİK 112" seçilerek varışı bildirilmiş transit beyanları (özet beyanlar) varış bildirim işleminden sonra **"Bölüm 1- 2"** de anlatılan boşaltma işlemleri yapılmadan ithalat beyannamesine konu edilir.

# <span id="page-29-0"></span>**2.2.2. Beyannamenin Tescili ve Risk Analizi**

İlgili alanlar doldurulduktan sonra beyannamenin tescil edilmesi ile birlikte gümrük idaresince Yönetmeliğin 104 üncü maddesi uyarınca belirlenen kontrol türü bildirim süresi (bu süre 2 saati aşamaz) başlar.

# <span id="page-29-1"></span>**2.2.3. Vergilerin Ödenmesi ve Beyannamenin Kapanması**

Bu süre içerisinde beyannamenin;

1-Yeşil hatta işlem görmesi veya herhangi bir hat yönlendirmesi olmaması durumunda, vergilerin ödenmesine sistem tarafından izin verilir ve vergiler ödendikten sonra beyanname "Kapanmış" veya "TCGB Kapatılabilir" statüye gelir.

2- Beyannamenin doğrudan kırmızı hatta atanması veya ilgili memur tarafından kırmızı hatta yönlendirilmesi durumlarında vergilerin ödenmesine sistem tarafından izin verilmez. Eşya ve duruma göre (BS 112 olması durumunda) taşıt ile mühre müdahale edilmeksizin bekletilir.

Bu beyannamelerde muayene memurunca gerekli işlemler yapılarak kontrol sonuçlarının girilmesinden sonra beyannameye ilişkin vergilerin ödenmesine izin verilir ve vergiler ödendikten sonra ithalat beyannamesi "Kapanmış" veya "TCGB Kapatılabilir" statüye gelir.

Eşyanın kullanımına izin verilmiş olur.

Ticaret Bakanlığı'nın e-işlemler penceresinin altında yer alan Gümrük Eşya Takip ve Beyanname Sorgulama Modülünden beyanname durumu sorgulanabilir.

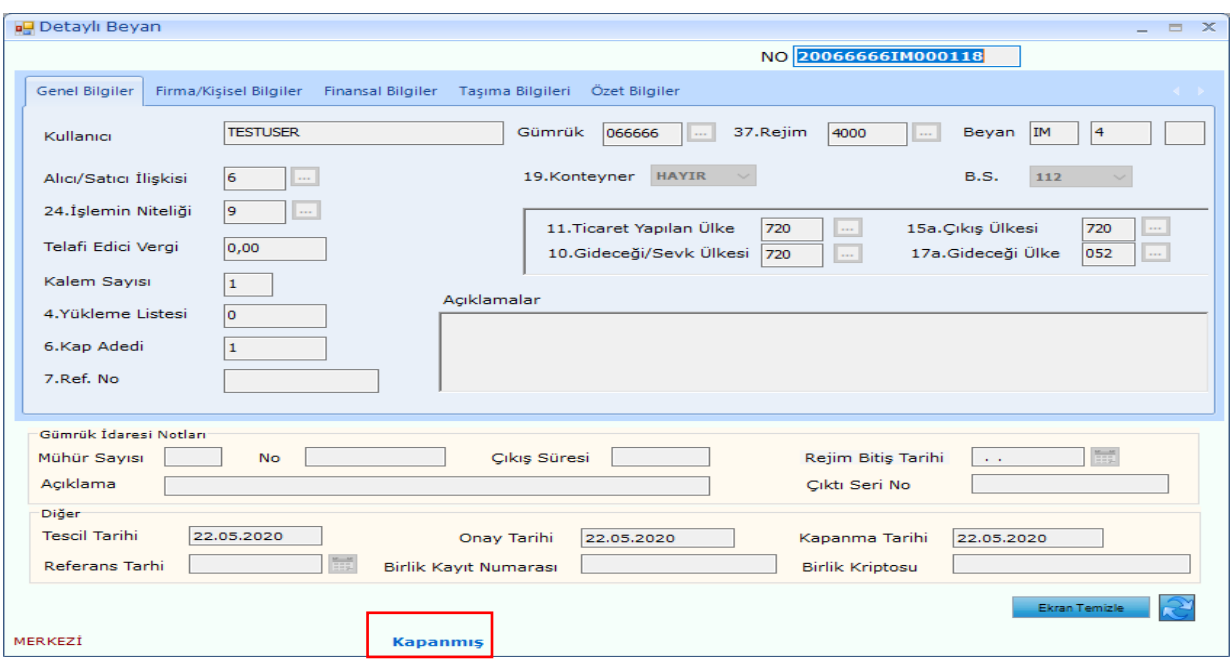

# <span id="page-30-0"></span>**2.2.4. Boşaltma İşlemleri**

"GİK 112" seçilerek varışı bildirilmiş transit beyanları varış bildirim işleminden sonra ithalat beyannamesine konu edilir ve beyannamenin kapanmasından sonra **"Bölüm 1- 2. NCTS Boşaltma İşlemleri"** nde anlatılan boşaltma işlemleri gerçekleştirilir.

**Önemli:** "BS 112" beyannamelerinin kırmızı hatta atanması durumunda boşaltma işlemleri ve kontrol sonucu girilmesine ilişkin işlemler ilgili memur tarafından yapılacağından bu durumlarda **"Bölüm 1- 2. NCTS Boşaltma İşlemleri"** uygulanmayacaktır.

# <span id="page-30-1"></span>**2.3. "BS 113" Beyannamelerinin Verilmesi**

Yönetmeliğin 106 ncı maddesinin ikinci fıkrasında belirtilmiş durumlarda, eşyanın güvenli park alanına boşaltılarak ithal edilmek istenmesi durumunda beyanname ana ekranında "BS 113" kodu seçilerek ithalat beyannamesi verilir.

NCTS varış bildiriminde ilgili kalemde/kalemlerde **"Bölüm 1- 1.1.2.1.d"** de anlatılan "İthalat Nasıl Yapılacak?" sorusuna "GİK 113" cevabı verilmiş olmalıdır.

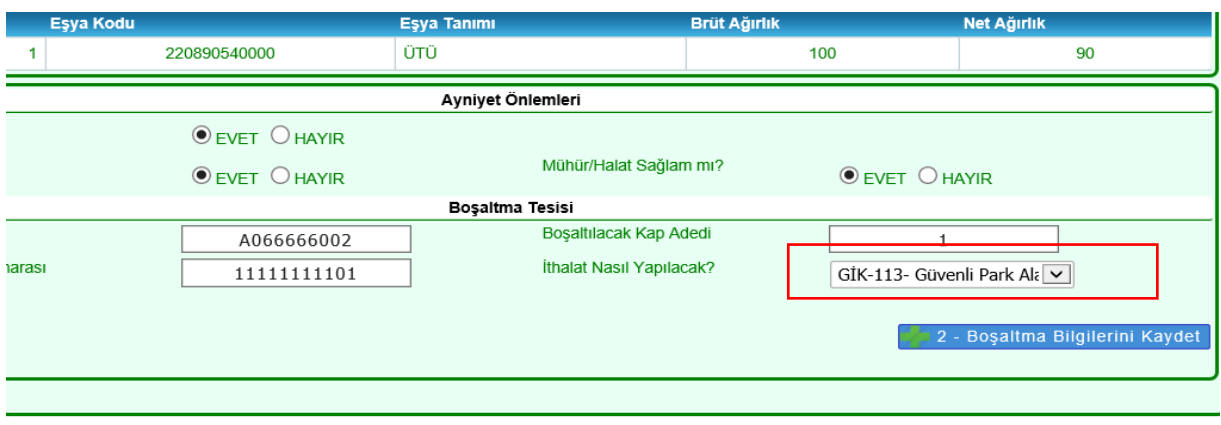

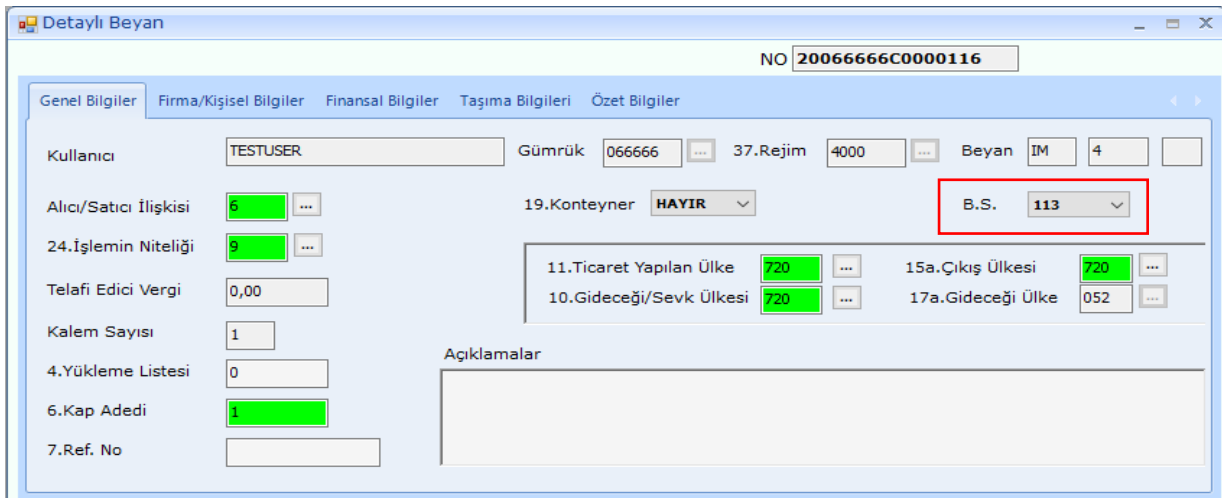

**Önemli:** Yönetmeliğin 113 üncü maddesinin altıncı fıkrası uyarınca; "Bölüm 1- 1.1" de anlatılan varış bildirimi işlemlerinin tamamlanması ile oluşan özet beyan, varış bildirimi tarihinden itibaren 20 gün içerisinde ithalat beyannamesine konu edilmelidir. Bu süre dolduktan sonra ithalat beyannamesine konu edilirse, bu Bölümün **"2.1. BS 111 Beyannamelerinin Verilmesi**" başlığı altında anlatıldığı şekilde beyanname tesciline izin verilmez.

"BS 113" beyannamelerine ilişkin tüm süreçler, **"2.1. BS 111 Beyannamelerinin Verilmesi**" başlığı altında anlatıldığı gibidir (beyanname verilmesi için gerekenler, tescil ve kontrol türü bildirim süresi, vergilerin ödenerek beyannamenin kapanması) ve aynı kontroller çalışmaktadır.

"BS 113" beyannameleri verilmek istenirse yine aynı başlık altındaki hususlara dikkat edilmesi gerekmektedir.

# **BÖLÜM 3**

# <span id="page-32-1"></span><span id="page-32-0"></span>**YÖNETMELİĞİN 117 NCİ MADDESİ KAPSAMINDAKİ PARSİYEL İŞLEMLER**

İthalat işlemleri izinli alıcı tesislerinde gerçekleştirilmeyecek olan eşyanın konu olduğu transit beyannamesinin ilgili kalemi varış bildirimi işlemlerinde güncellenir ve bu transit beyannamesinden oluşacak teslim alma özet beyanın, yeni oluşturulacak transit beyannamesine konu edilerek ilgili eşyanın sevk işlemi yapılır.

# <span id="page-32-2"></span>**3.1. GİK Kodu Güncellemesi-GİK 117**

**"1.1. NCTS Varış Bildirim İşlemleri"** başlığı altında anlatılan varış bildirim işlemlerinde, 1.1.2.1.d" de anlatılan "İthalat Nasıl Yapılacak?" sorusu ile seçilmiş olan GİK kodu bilgisi boşaltma bilgilerinin kaydedilmesi ile birlikte beyannamenin kalemlerine yansıtılır.

Yönetmeliğin 110 uncu maddesi uyarınca, 117 nci madde kapsamında başka bir yerde ithal edilmek üzere ulusal transit rejimi kapsamında sevk edilecek eşyaya ilişkin kalemler bu alandan "GİK 117" olarak güncellenir.

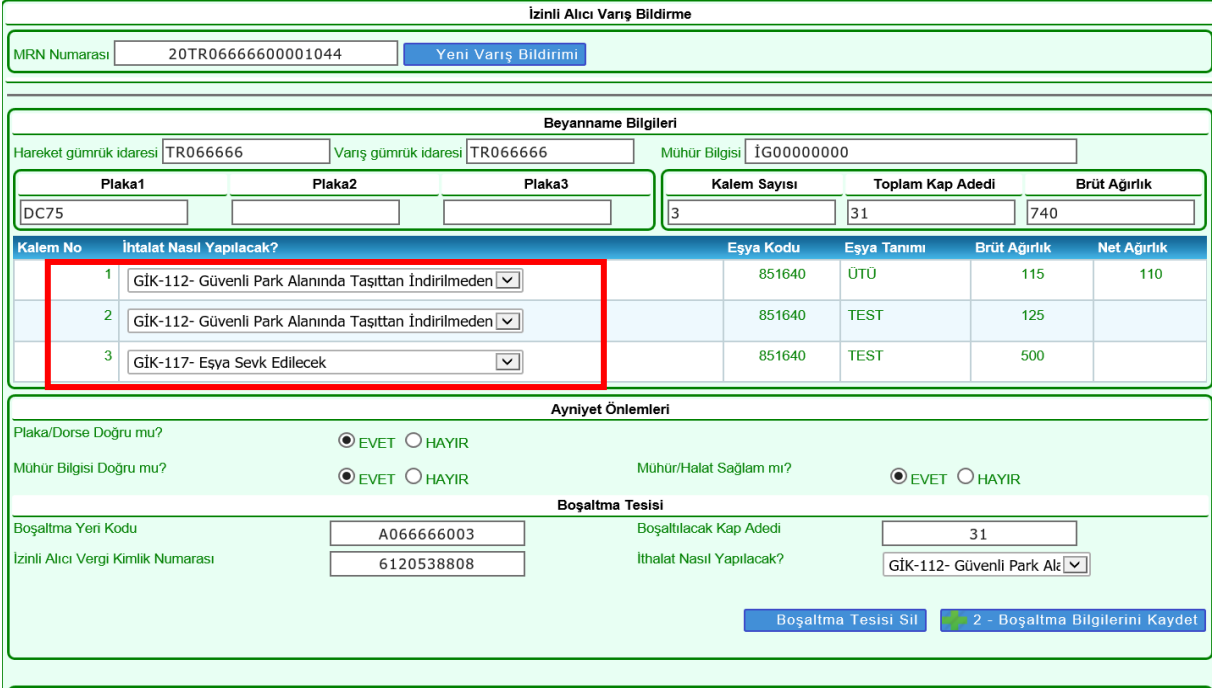

"GİK 117" kodu çerçevesinde işlem yapılabilmesi için izinli alıcı yetkisi ile birlikte izinli gönderici yetkisine de bulunması gerekir. Bu yetkinin bulunmaması durumunda varış bildirme aşamasında;

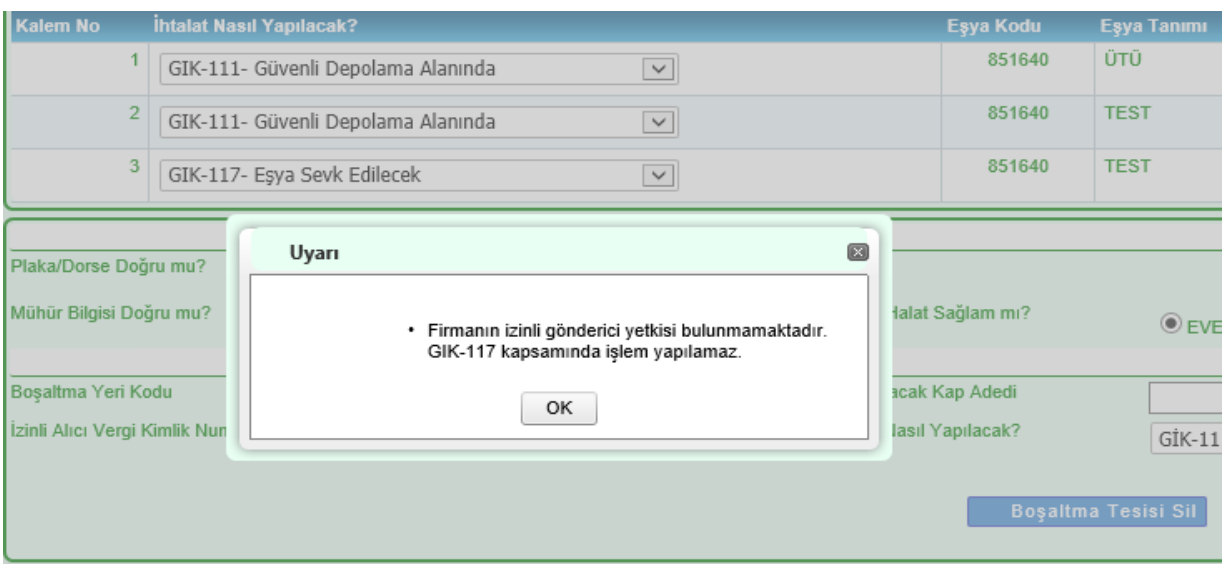

uyarısı alınır.

# <span id="page-33-0"></span>**3.2. Transit Beyannamesinin Oluşturulması**

**"1.2. NCTS Boşaltma İşlemleri"** başlığında anlatıldığı şekilde boşaltma işlemleri tamamlanan ilgili transit beyannamesi/kalem, özet beyan/taşıma senedi olarak "GİK 117 Sevk Kapsamında" oluşturulacak transit beyannamelerinde özet beyan açması yapılabilecek hale gelir. Sevk edilecek eşyaya ilişkin transit beyannamesi NCTS yükümlü uygulaması "Hareket Noktasındaki Yükümlü" sekmesi altında beyanname oluşturulur.

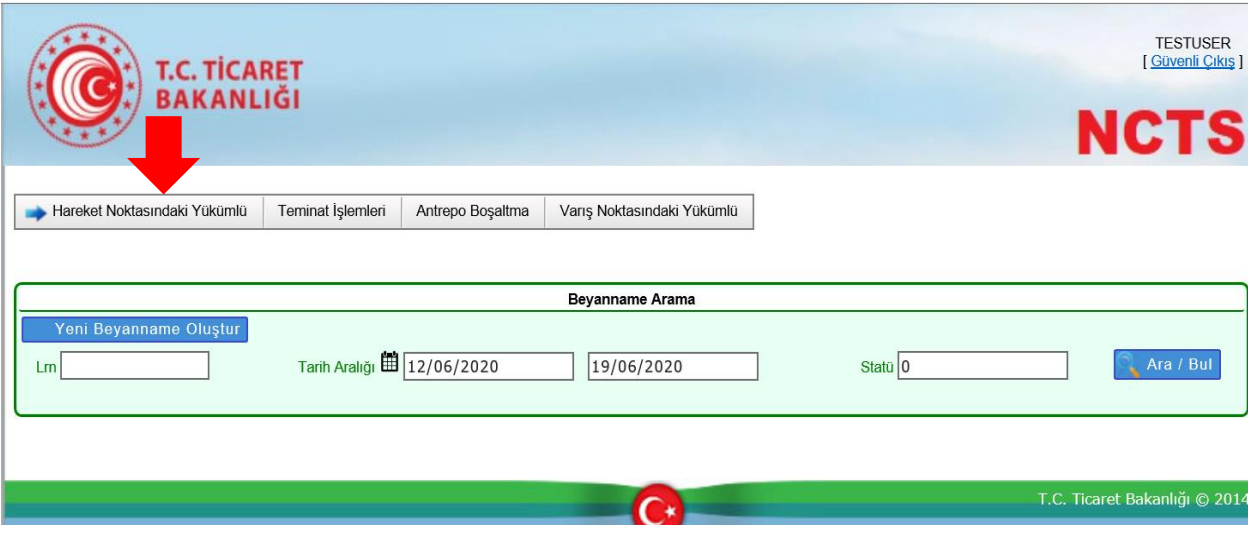

# <span id="page-34-0"></span>**3.2.1. Beyannamede Doldurulması Zorunlu Alanlar**

# **3.2.1.1. "GİK 117 Kapsamında Sevk" Kutusu**

Tesise varışı bildirilen ve "İthalat Nasıl Yapılacak?" sorusu "GİK 117" olarak güncellenen transit beyanlarından/kalemlerinden oluşan özet beyanların/taşıma senetlerinin açılabilmesi için bu kutunun işaretlenmesi zorunludur.

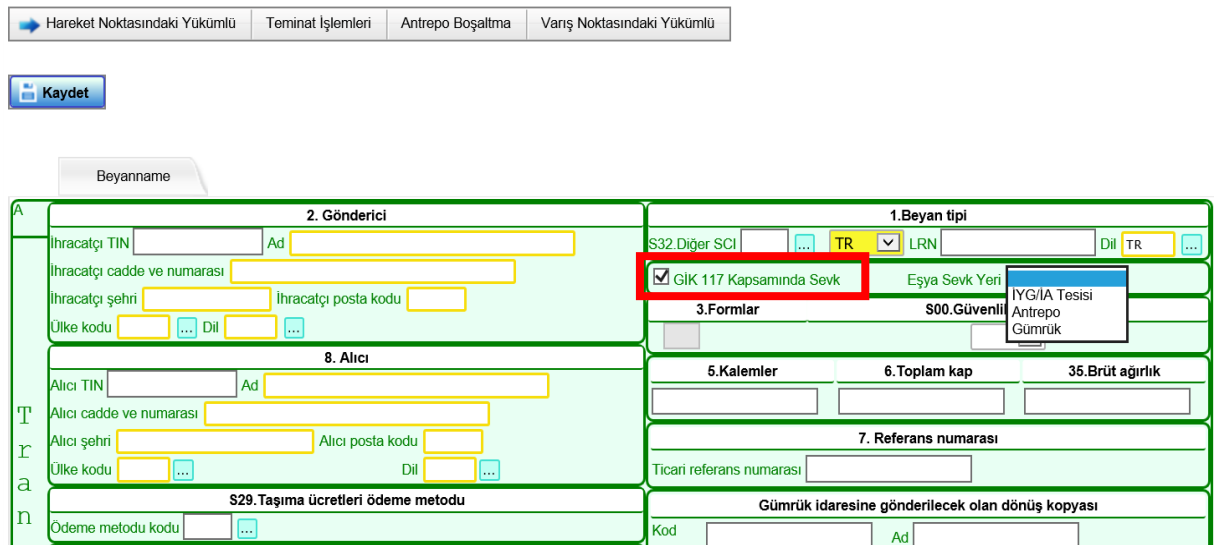

Bu kutunun işaretlenmeden geçilmesi durumunda, oluşacak özet beyanlar/taşıma senetleri transit beyanlarında açma yapılmak istenirse;

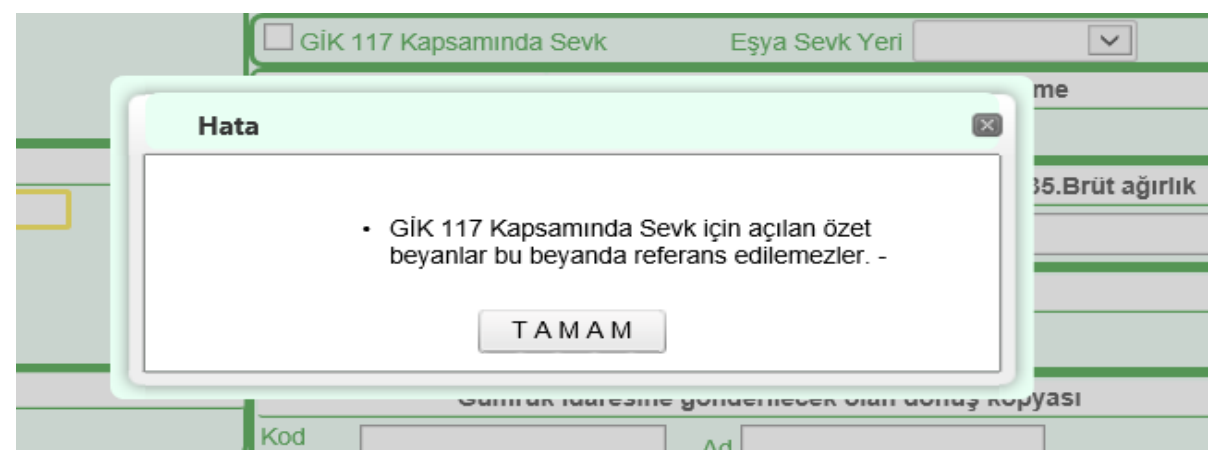

uyarısı alınır.

### **3.2.1.2 Eşya Sevk Yeri Kutusu**

"GİK 117 Kapsamında Sevk" kutusunun seçilmesinden sonra bu kutuda "İYG/İA Tesisi", "Antrepo" veya "Gümrük" seçeneklerinden biri işaretlenebilecektir.

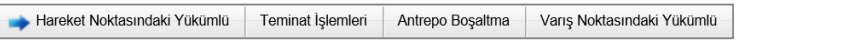

Kaydet

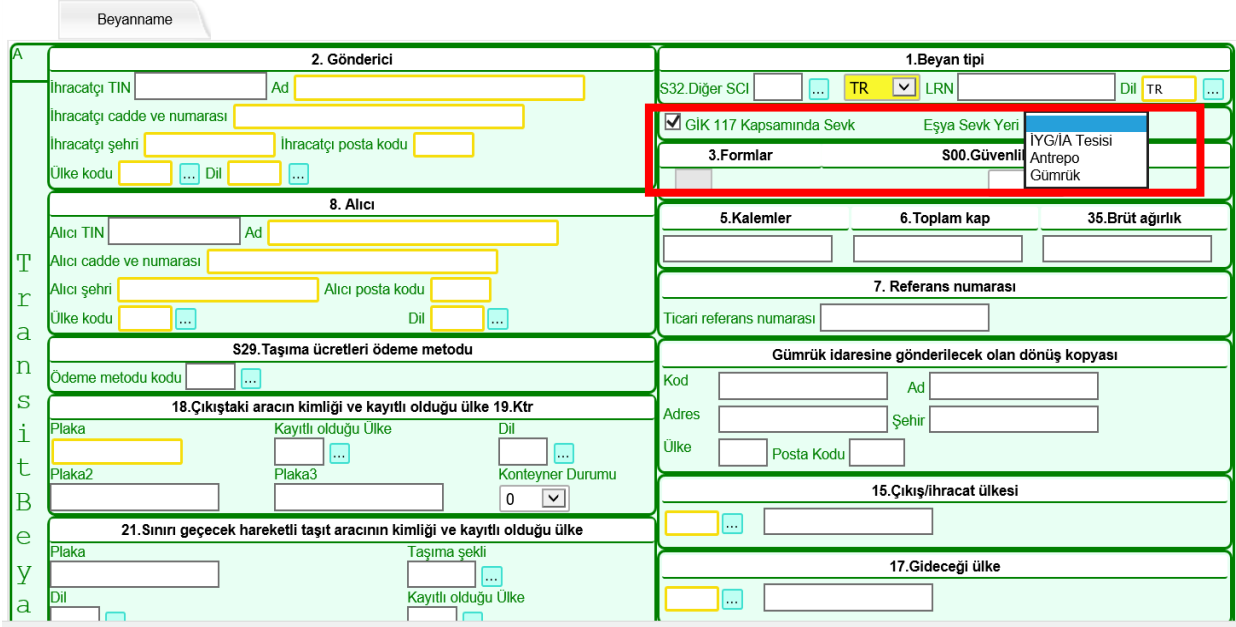

Bu kutu boş geçilirse,

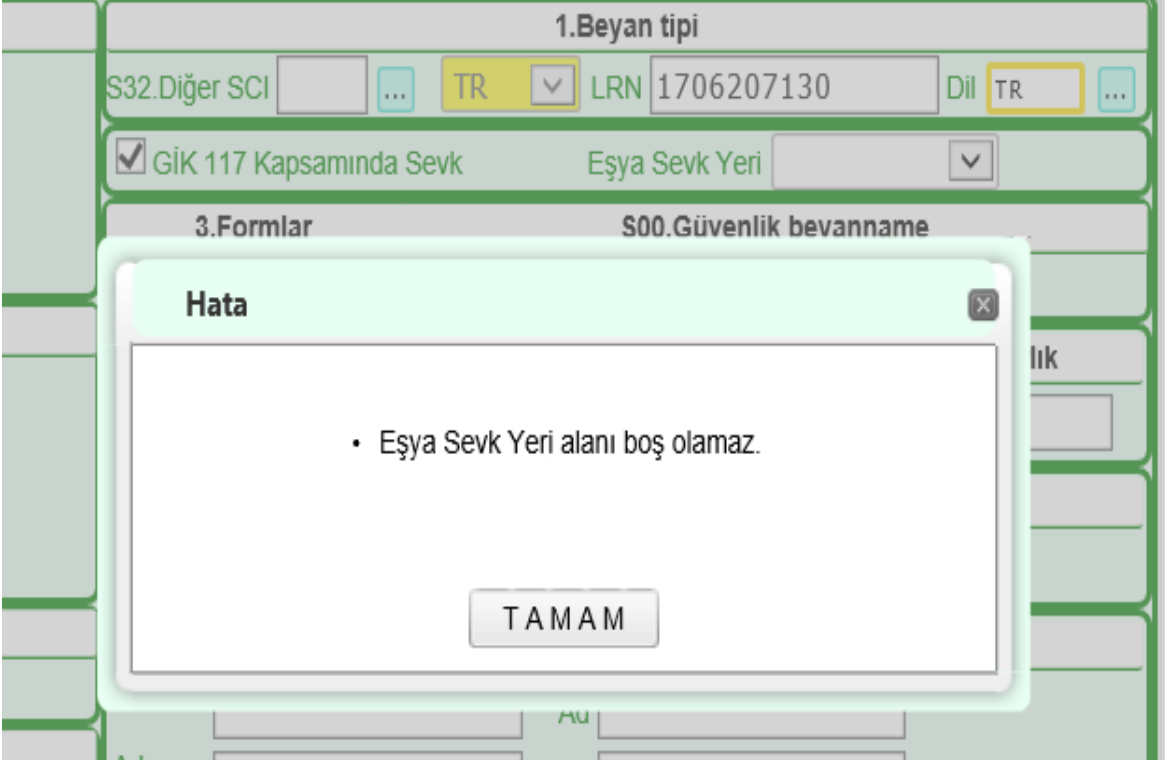

uyarısı alınır.

# **3.2.1.3. Eşyanın Bulunduğu Yer- Mal Kabul Konumu Kutusu**

"Eşya Sevk Yeri" kutusunda hangi seçeneğin işaretlendiğinden bağımsız olarak "Eşyanın Bulunduğu Yer-Mal Kabul Konumu" alanının doldurulması zorunludur.

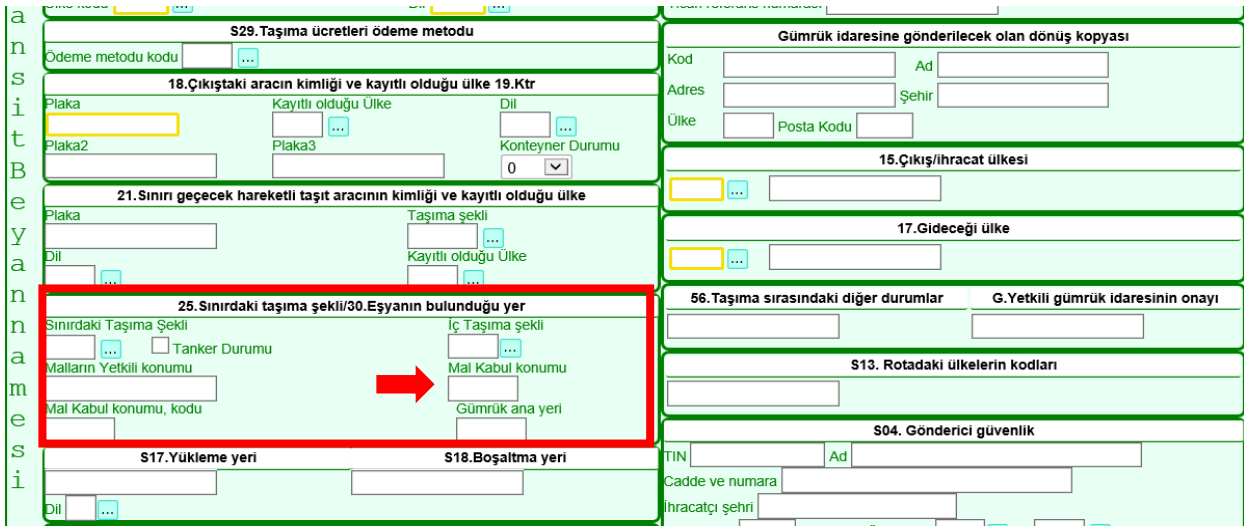

Bu kutuda girilen tesis kodunun beyannamenin özet beyan açmalar alanında girilen transit beyanının varış bildirilirken yazılan tesis kodu ile aynı olması gerekir. Değilse;

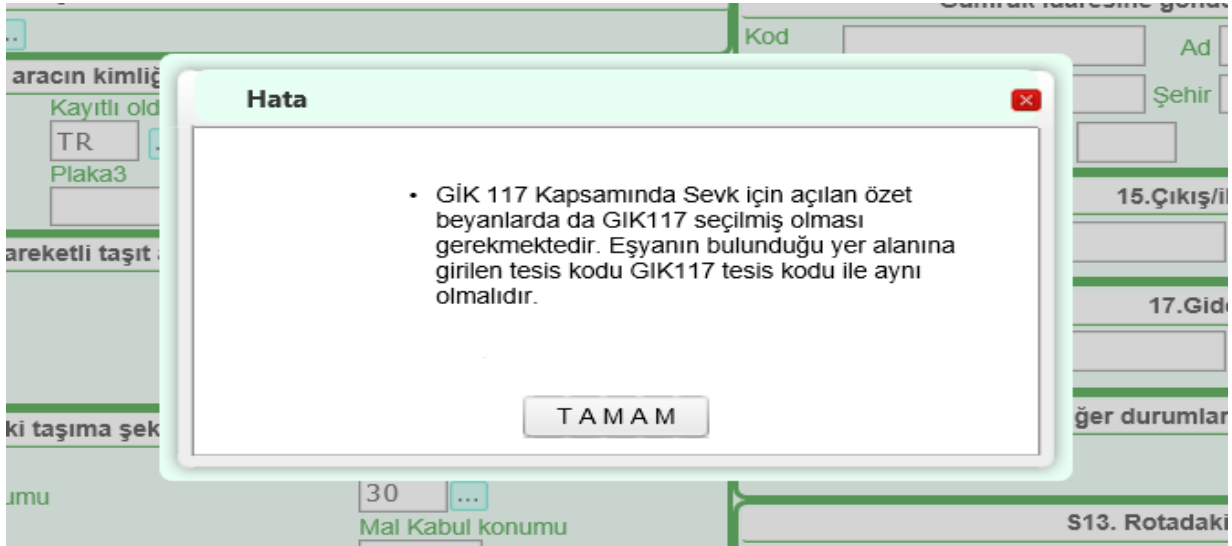

uyarısı alınır.

# **3.2.1.4. S.18 Boşaltma Yeri Kutusu**

"Eşya Sevk Yeri" kutusu İYG/İA Tesisi seçilmişse bu kutunun doldurulması zorunlu hale gelir.

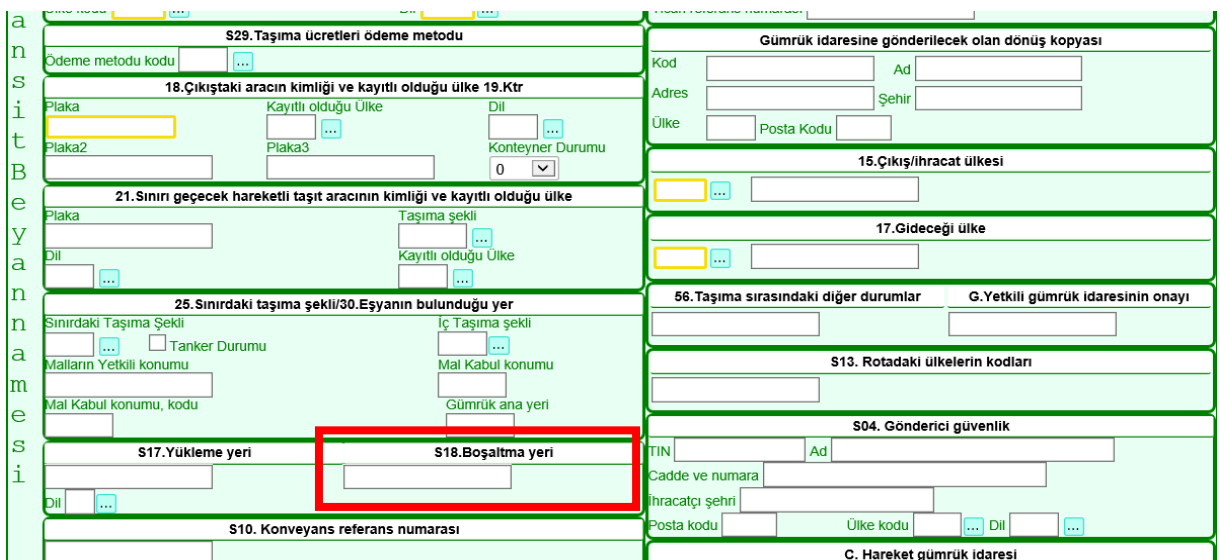

Bu kutu doldurulmadan geçilmişse,

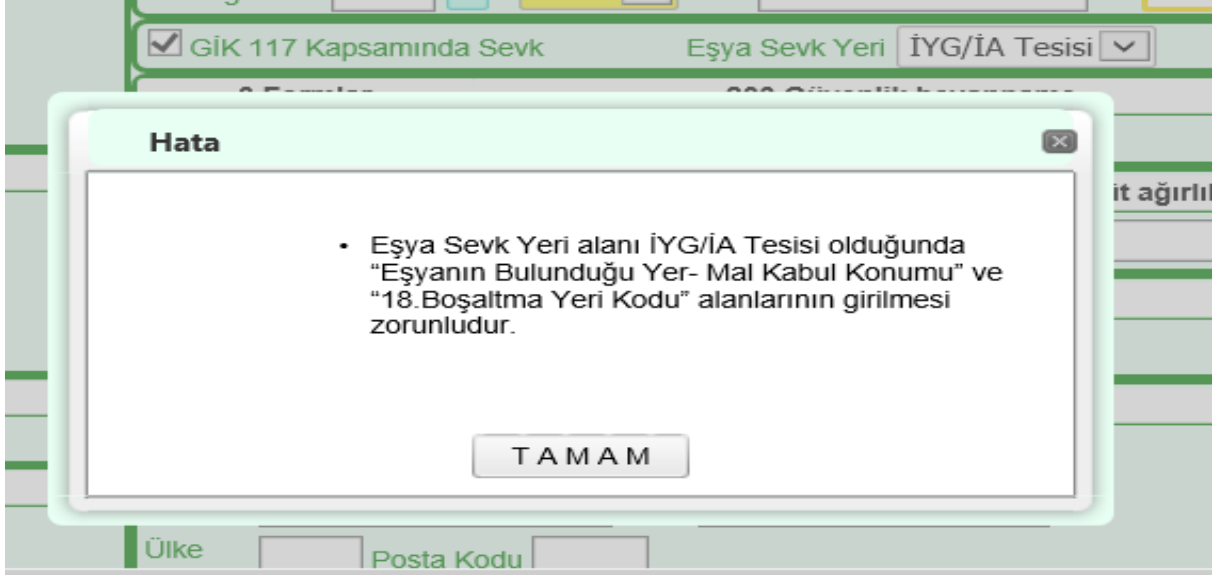

uyarısı alınır.

Bu kutuya girilen tesis kodunun da gümrük idaresince tanımlanmış bir tesis kodu olması gerekir. Değilse;

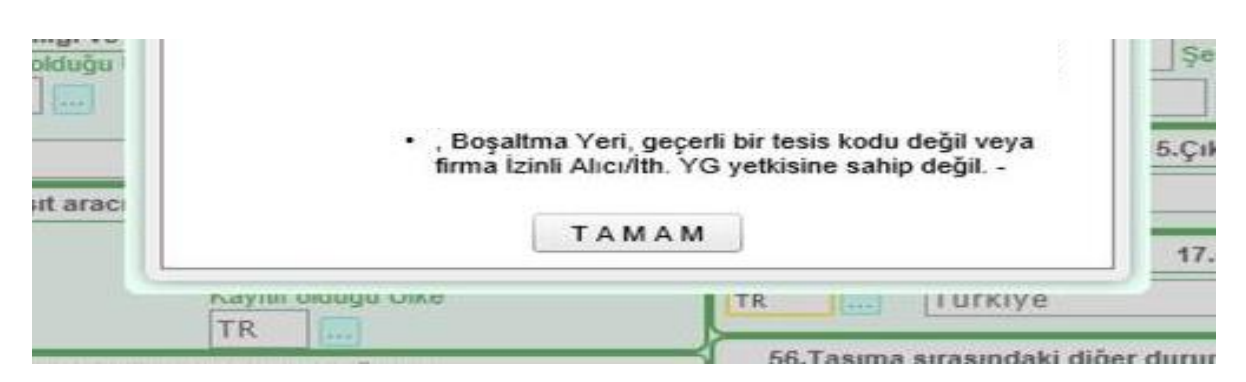

uyarısı alınır.

### **3.2.1.5 Mühür Numarası ve Format Kontrolü**

"Beyanname Detay" sekmesinde izinli gönderici formatındaki mühür numarası girilir.

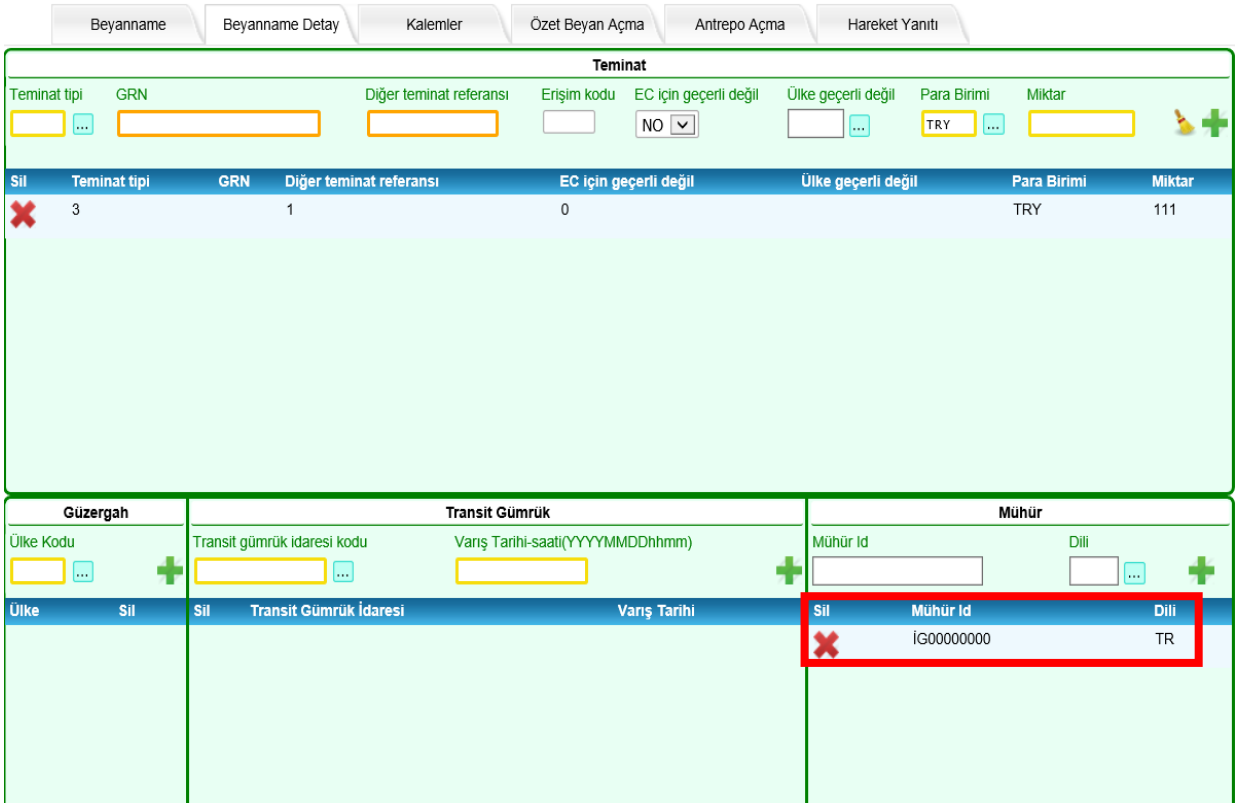

Formata uygun olmayan bir mühür numarası girilirse,

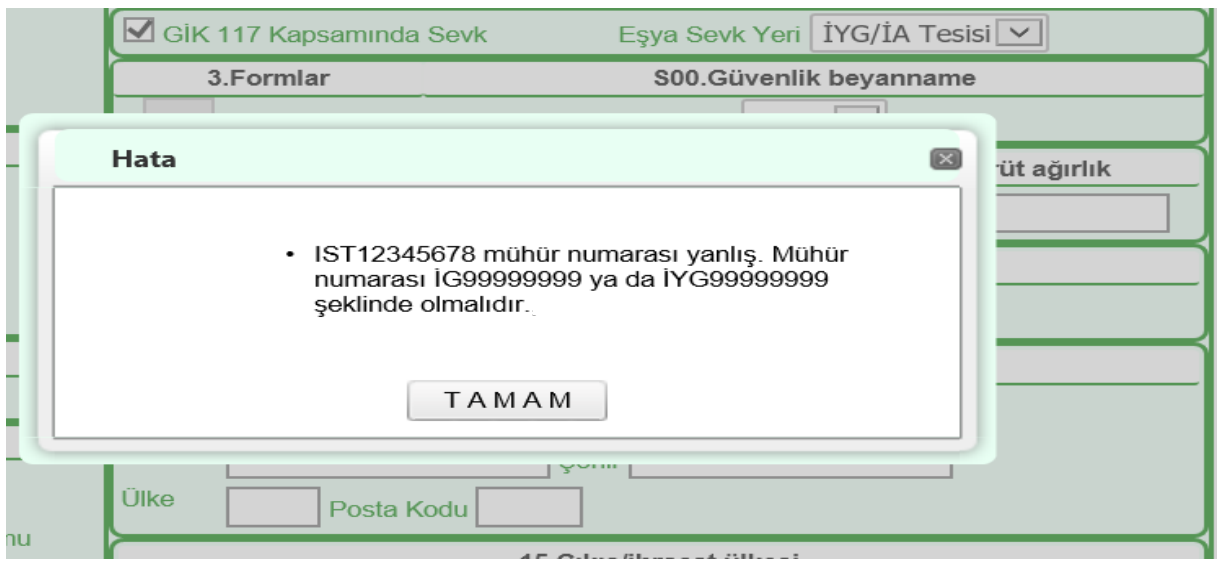

uyarısı alınır.

# **3.2.1.6. "50.Asıl Sorumlu Vergi Numarası" Alanı**

Asıl sorumlu alanında girilecek vergi numarasının hem izinli gönderici hem izinli alıcı sahibi olması gerekir. Bu yetkilere sahip değilse,

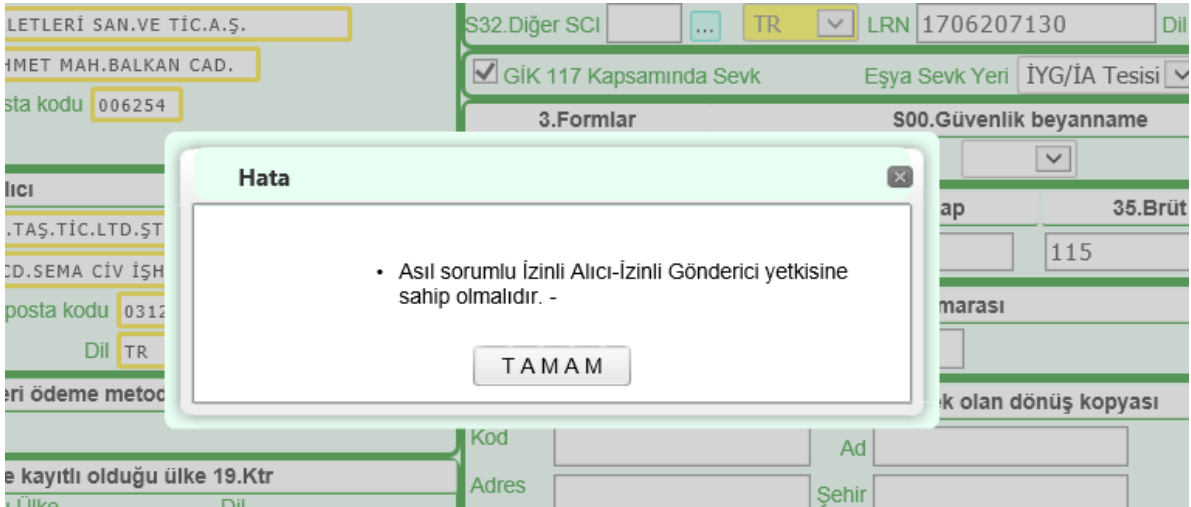

uyarısı alınır.

# **3.2.1.7. Özet Beyan Açmalar**

"GİK 117 Kapsamında Sevk" kutusu seçilerek oluşturulan transit beyannamelerinde özet beyan açmasının yapılması zorunludur.

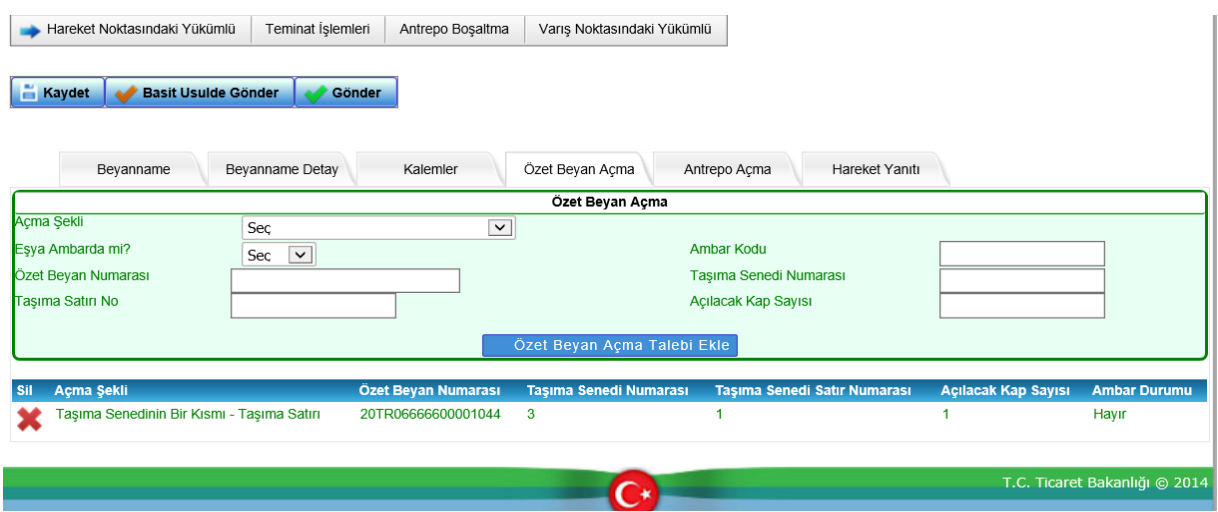

Özet beyan olarak yalnızca GİK 117 kodu seçilerek varışı bildirilen özet beyan/taşıma senetleri kullanılabilir. Farklı bir özet beyan açma yapılmak istenirse,

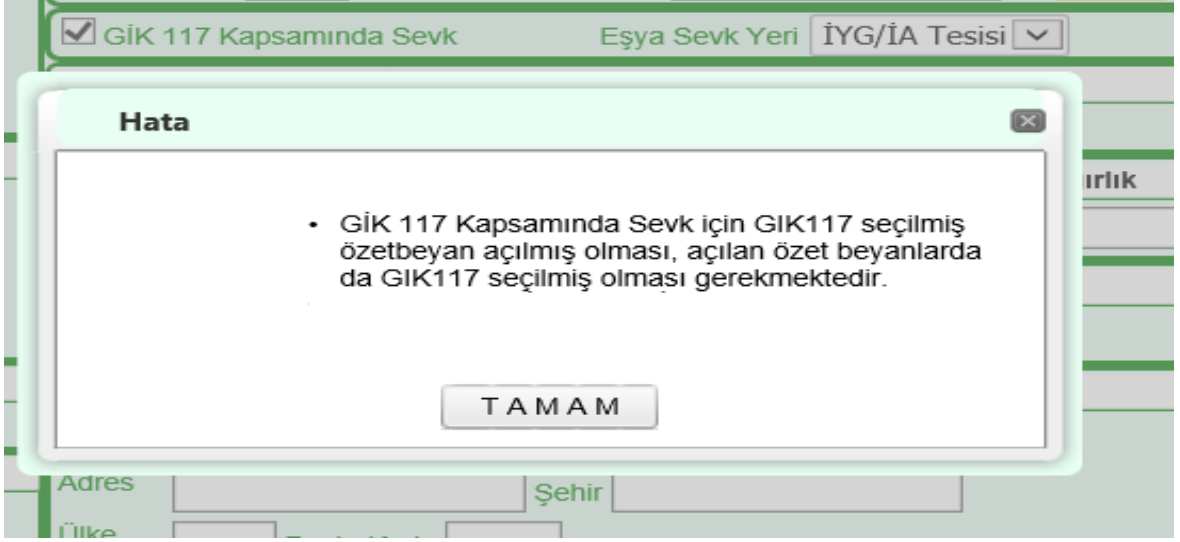

uyarısı alınır.

Özet beyan olarak açma yapılan transit beyannamesine konu eşyanın boşaltma işlemleri tamamlanmalı ve beyannamenin statüsü DES\_CON olmalıdır. Statü uygun değilse,

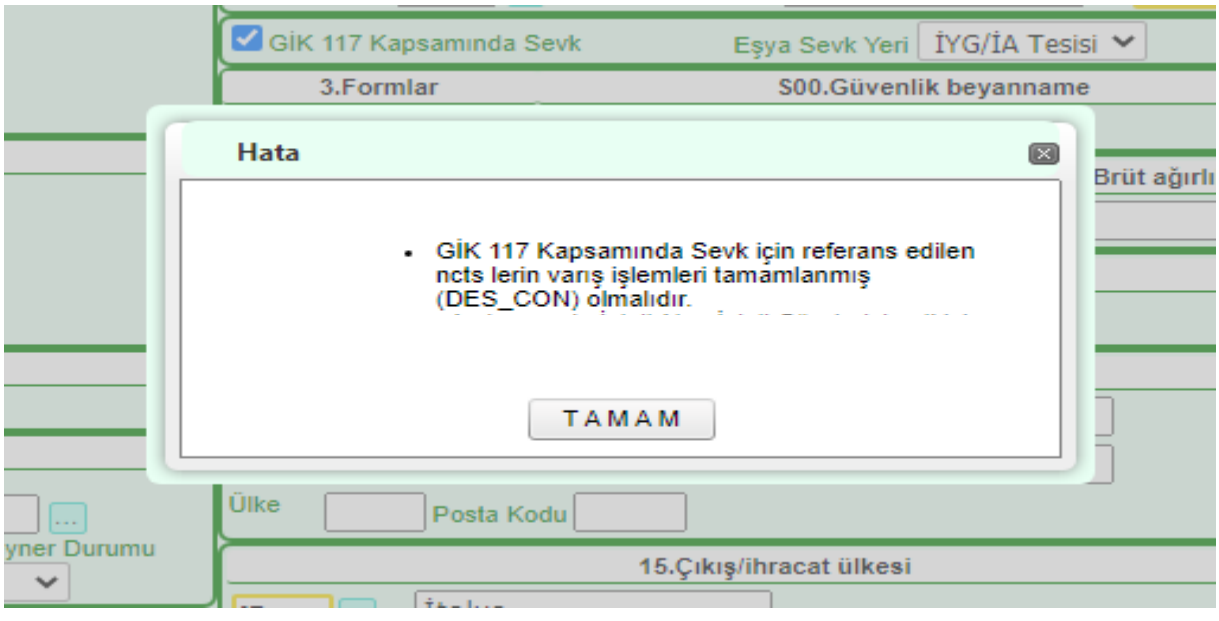

uyarısı alınır.

Aynı zamanda özet beyan ile transit beyannamesi arasında da kap kontrolleri çalışır. Girilen kap/kilo transit beyannamesi ile uyumsuz ise;

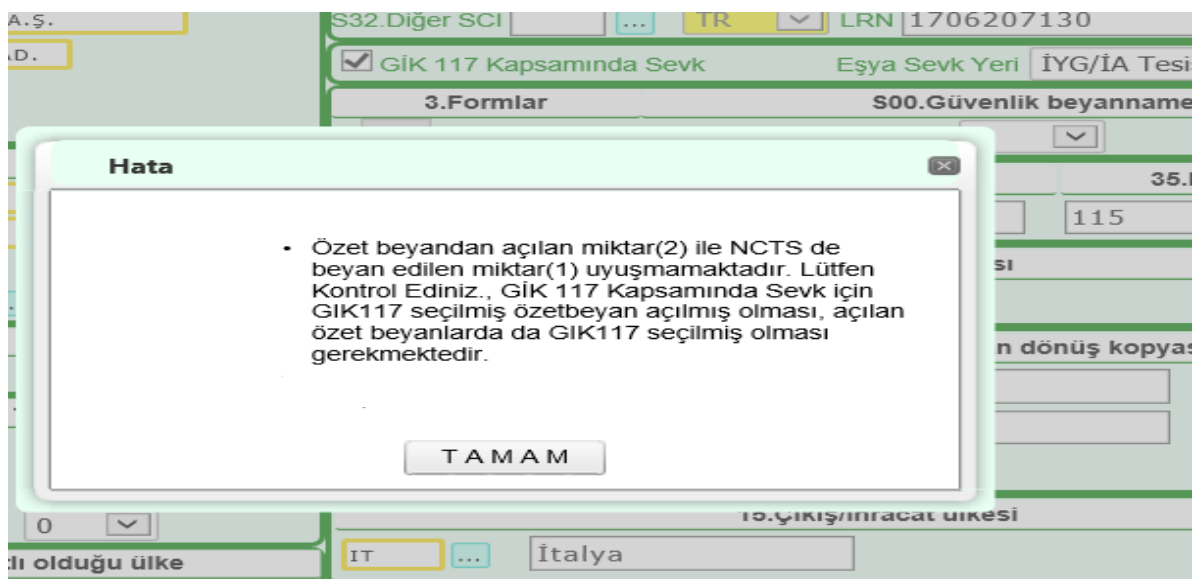

uyarısı alınır.

# <span id="page-42-0"></span>**3.2.2. Beyannamelerin Tescile Gönderilmesi ve Eşyanın Sevki**

GİK 117 Kapsamında Sevk seçilmiş beyannameler yalnızca basitleştirilmiş usulde (A3) ile gönderilebilir.

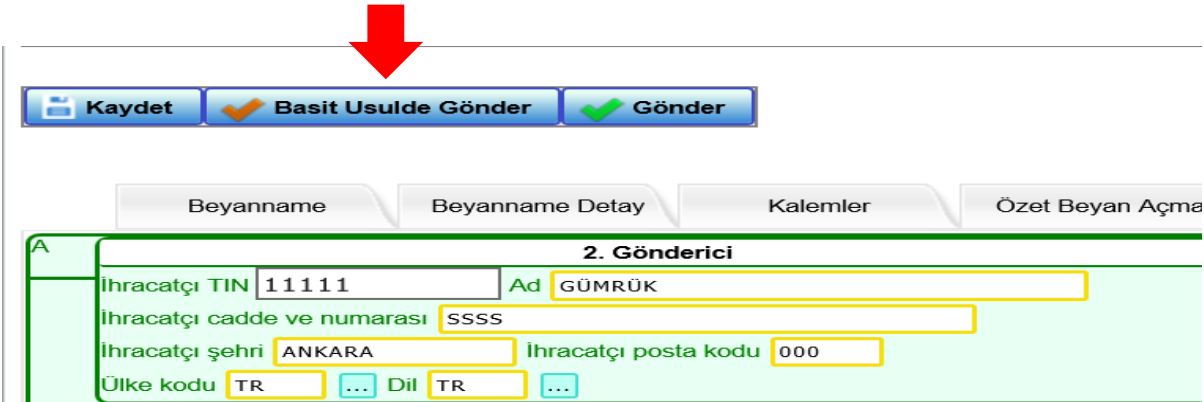

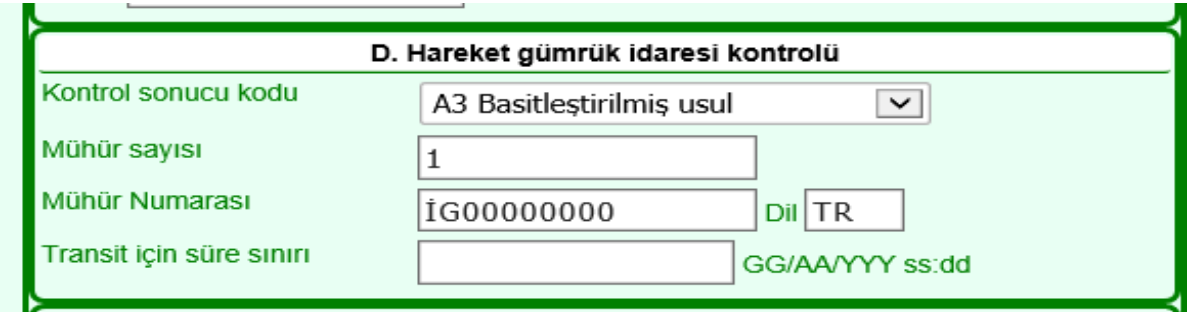

Bu beyannameler normal usulde gönderilmek istenmesi halinde,

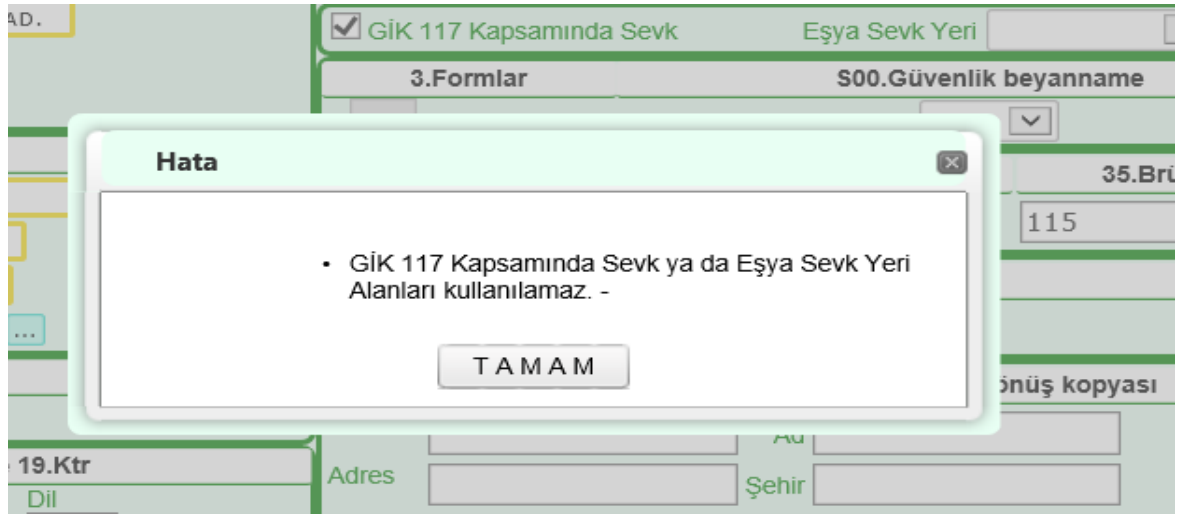

uyarısı alınır.

Beyannameler ilgili zorunlu alanlar doldurulduktan sonra **butonu ile butonu ile** gönderilir ve beyannamenin REL\_TRA statüye gelmesi beklenir. Sonrasında mühürlenmiş olan aracın tesisten çıkış işlemleri gerçekleştirilir.

# <span id="page-43-0"></span>**3.2.3. Oluşturulan Beyannamelerin Varış ve Boşaltma İşlemleri**

Bu bölümde anlatılan transit beyannamelerinin varış ve boşaltma işlemleri;

-Varış noktası izinli alıcının kendi tesisine ise bu kılavuz,

-İthalatta yerinde gümrükleme tesisine ise 2020/10 sayılı İthalatta Yerinde Gümrükleme İşlemleri Genelgesi eki "İthalatta Yerinde Gümrükleme İşlemleri Yükümlü Kılavuzu" kapsamında gerçekleştirilecektir.